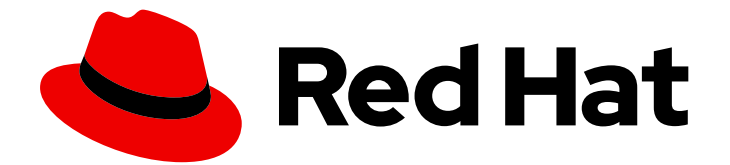

# Red Hat AMQ 7.7

# Deploying and Upgrading AMQ Streams on OpenShift

For use with AMQ Streams 1.5 on OpenShift Container Platform

Last Updated: 2020-10-28

For use with AMQ Streams 1.5 on OpenShift Container Platform

# Legal Notice

Copyright © 2020 Red Hat, Inc.

The text of and illustrations in this document are licensed by Red Hat under a Creative Commons Attribution–Share Alike 3.0 Unported license ("CC-BY-SA"). An explanation of CC-BY-SA is available at

http://creativecommons.org/licenses/by-sa/3.0/

. In accordance with CC-BY-SA, if you distribute this document or an adaptation of it, you must provide the URL for the original version.

Red Hat, as the licensor of this document, waives the right to enforce, and agrees not to assert, Section 4d of CC-BY-SA to the fullest extent permitted by applicable law.

Red Hat, Red Hat Enterprise Linux, the Shadowman logo, the Red Hat logo, JBoss, OpenShift, Fedora, the Infinity logo, and RHCE are trademarks of Red Hat, Inc., registered in the United States and other countries.

Linux ® is the registered trademark of Linus Torvalds in the United States and other countries.

Java ® is a registered trademark of Oracle and/or its affiliates.

XFS ® is a trademark of Silicon Graphics International Corp. or its subsidiaries in the United States and/or other countries.

MySQL<sup>®</sup> is a registered trademark of MySQL AB in the United States, the European Union and other countries.

Node.js ® is an official trademark of Joyent. Red Hat is not formally related to or endorsed by the official Joyent Node.js open source or commercial project.

The OpenStack ® Word Mark and OpenStack logo are either registered trademarks/service marks or trademarks/service marks of the OpenStack Foundation, in the United States and other countries and are used with the OpenStack Foundation's permission. We are not affiliated with, endorsed or sponsored by the OpenStack Foundation, or the OpenStack community.

All other trademarks are the property of their respective owners.

# Abstract

This guide provides instructions for deploying and upgrading AMQ Streams

# Table of Contents

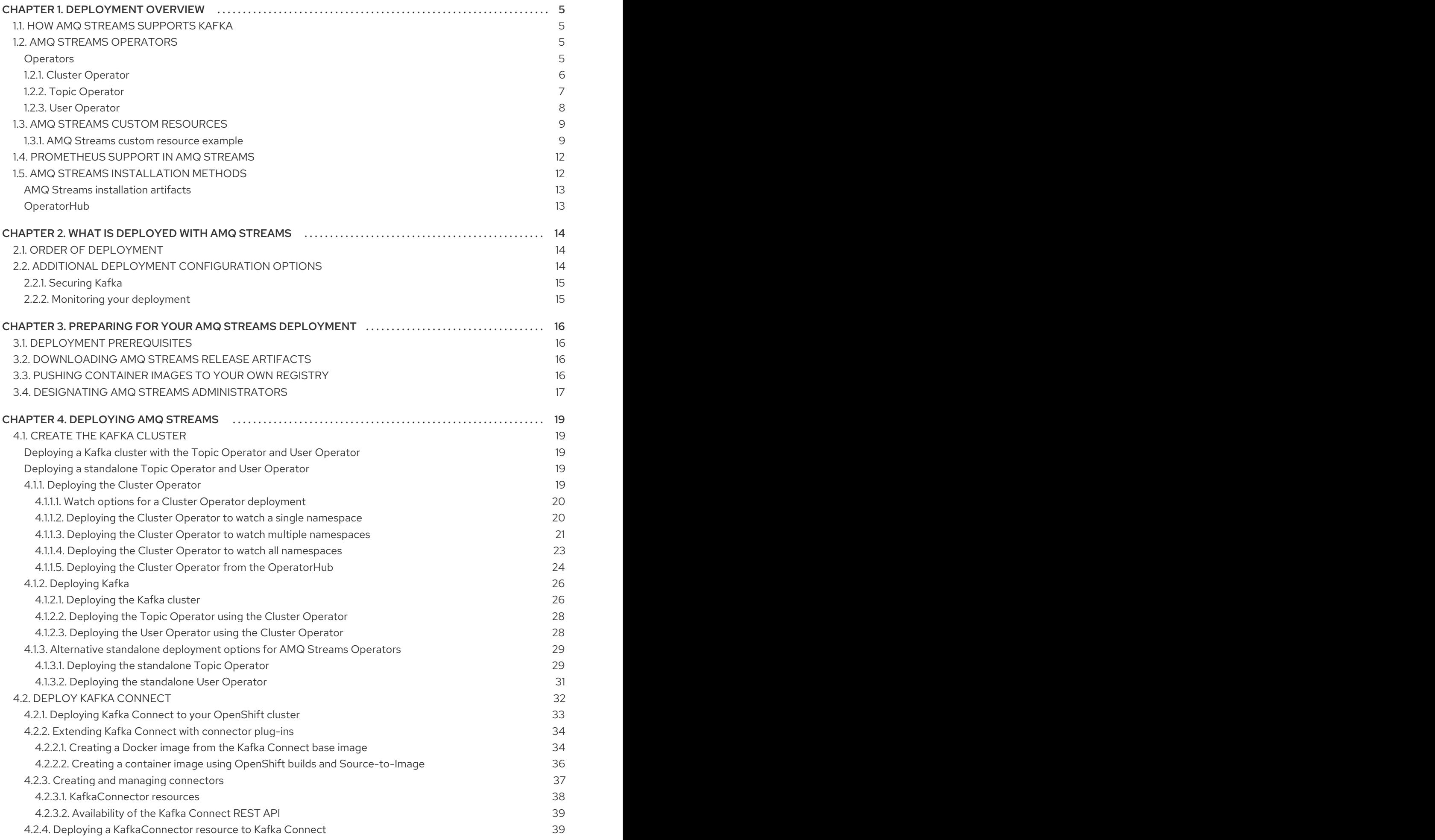

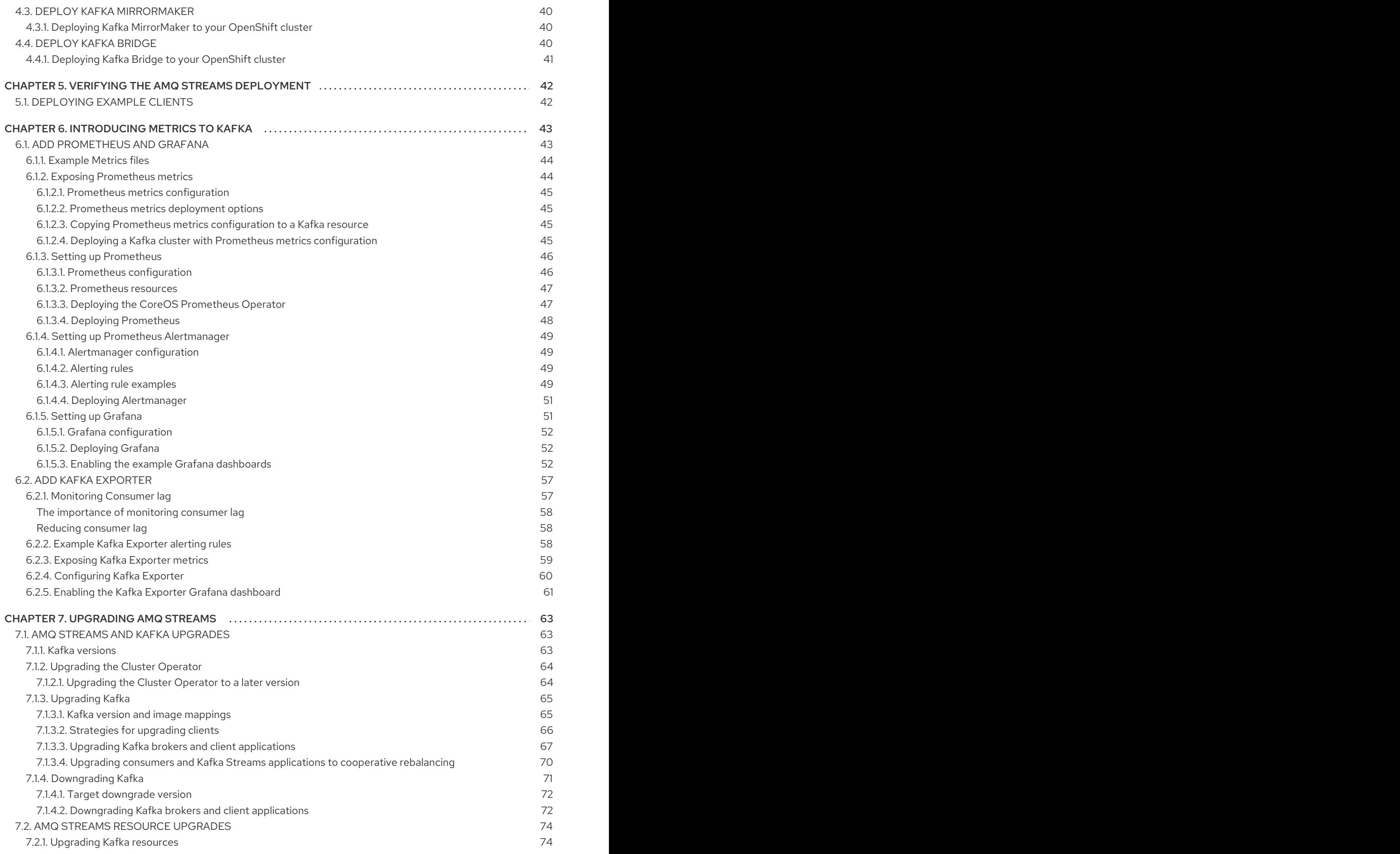

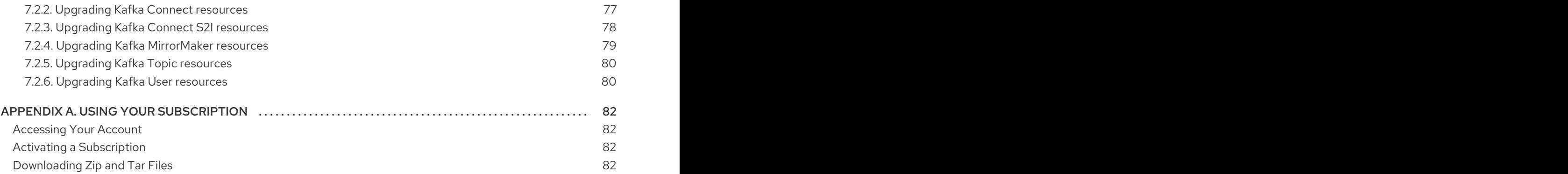

# CHAPTER 1. DEPLOYMENT OVERVIEW

<span id="page-8-0"></span>AMQ Streams simplifies the process of running Apache Kafka in an OpenShift cluster.

This guide provides instructions on all the options available for deploying and upgrading AMQ Streams, describing what is deployed, and the order of deployment required to run Apache Kafka in an OpenShift cluster.

As well as describing the deployment steps, the guide also provides pre- and post-deployment instructions to prepare for and verify a deployment. Additional deployment options described include the steps to introduce metrics. Upgrade instructions are provided for AMQ Streams and Kafka upgrades.

AMQ Streams is designed to work on all types of OpenShift cluster regardless of distribution, from public and private clouds to local deployments intended for development.

# <span id="page-8-1"></span>1.1. HOW AMQ STREAMS SUPPORTS KAFKA

AMQ Streams provides container images and Operators for running Kafka on OpenShift. AMQ Streams Operators are fundamental to the running of AMQ Streams. The Operators provided with AMQ Streams are purpose-built with specialist operational knowledge to effectively manage Kafka.

Operators simplify the process of:

- Deploying and running Kafka clusters
- Deploying and running Kafka components
- Configuring access to Kafka
- Securing access to Kafka
- Upgrading Kafka
- **•** Managing brokers
- Creating and managing topics
- Creating and managing users

# <span id="page-8-2"></span>1.2. AMQ STREAMS OPERATORS

AMQ Streams supports Kafka using *Operators* to deploy and manage the components and dependencies of Kafka to OpenShift.

Operators are a method of packaging, deploying, and managing an OpenShift application. AMQ Streams Operators extend OpenShift functionality, automating common and complex tasks related to a Kafka deployment. By implementing knowledge of Kafka operations in code, Kafka administration tasks are simplified and require less manual intervention.

# <span id="page-8-3"></span>**Operators**

AMQ Streams provides Operators for managing a Kafka cluster running within an OpenShift cluster.

# Cluster Operator

Deploys and manages Apache Kafka clusters, Kafka Connect, Kafka MirrorMaker, Kafka Bridge, Kafka Exporter, and the Entity Operator

### Entity Operator

Comprises the Topic Operator and User Operator

#### Topic Operator

Manages Kafka topics

#### User Operator

Manages Kafka users

The Cluster Operator can deploy the Topic Operator and User Operator as part of an Entity Operator configuration at the same time as a Kafka cluster.

### Operators within the AMQ Streams architecture

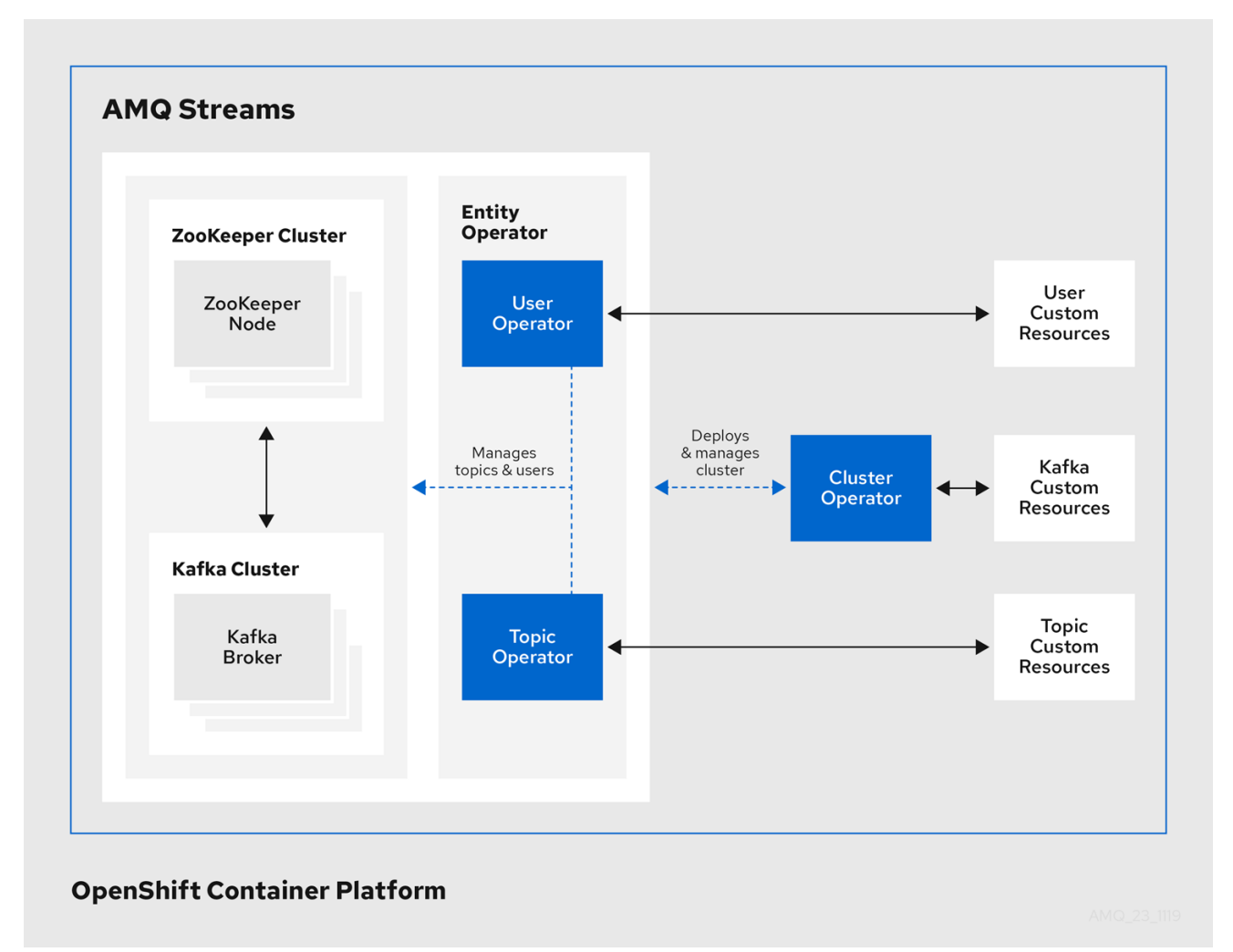

# <span id="page-9-0"></span>1.2.1. Cluster Operator

AMQ Streams uses the Cluster Operator to deploy and manage clusters for:

- Kafka (including ZooKeeper, Entity Operator, Kafka Exporter, and Cruise Control)  $\bullet$
- Kafka Connect
- Kafka MirrorMaker
- $\bullet$ Kafka Bridge

Custom resources are used to deploy the clusters.

For example, to deploy a Kafka cluster:

- A **Kafka** resource with the cluster configuration is created within the OpenShift cluster.
- The Cluster Operator deploys a corresponding Kafka cluster, based on what is declared in the **Kafka** resource.

The Cluster Operator can also deploy (through configuration of the **Kafka** resource):

- A Topic Operator to provide operator-style topic management through **KafkaTopic** custom resources
- A User Operator to provide operator-style user management through **KafkaUser** custom resources

The Topic Operator and User Operator function within the Entity Operator on deployment.

Example architecture for the Cluster Operator

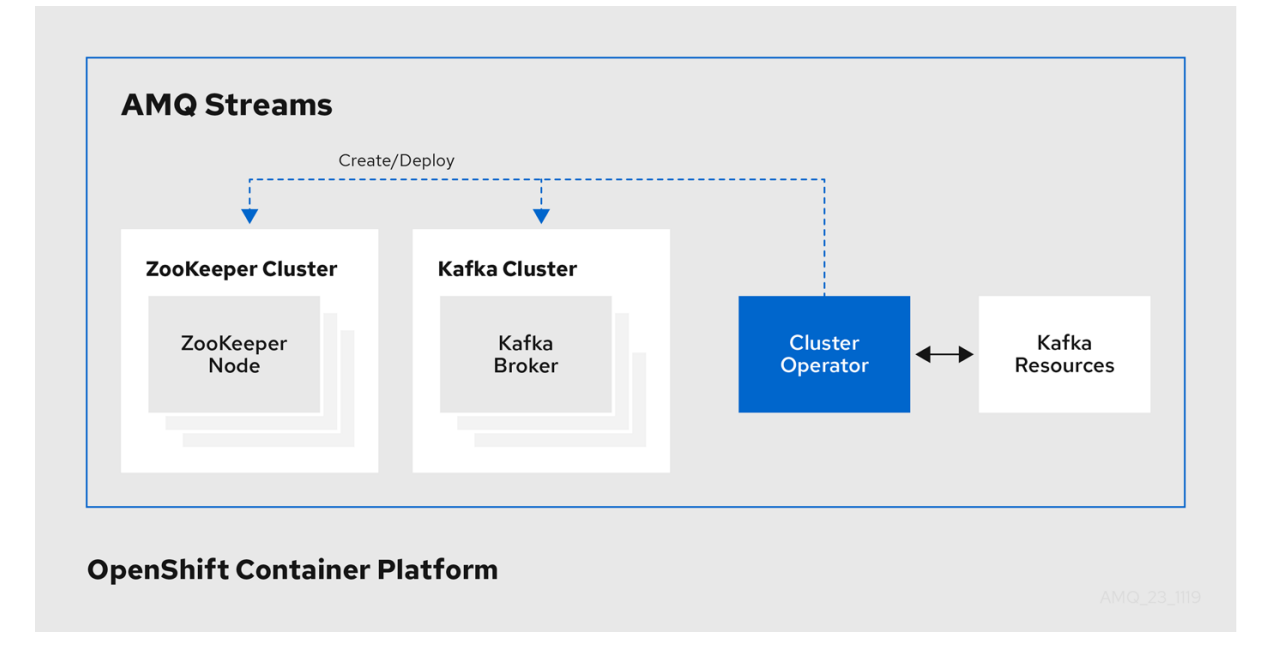

# <span id="page-10-0"></span>1.2.2. Topic Operator

The Topic Operator provides a way of managing topics in a Kafka cluster through OpenShift resources.

# Example architecture for the Topic Operator

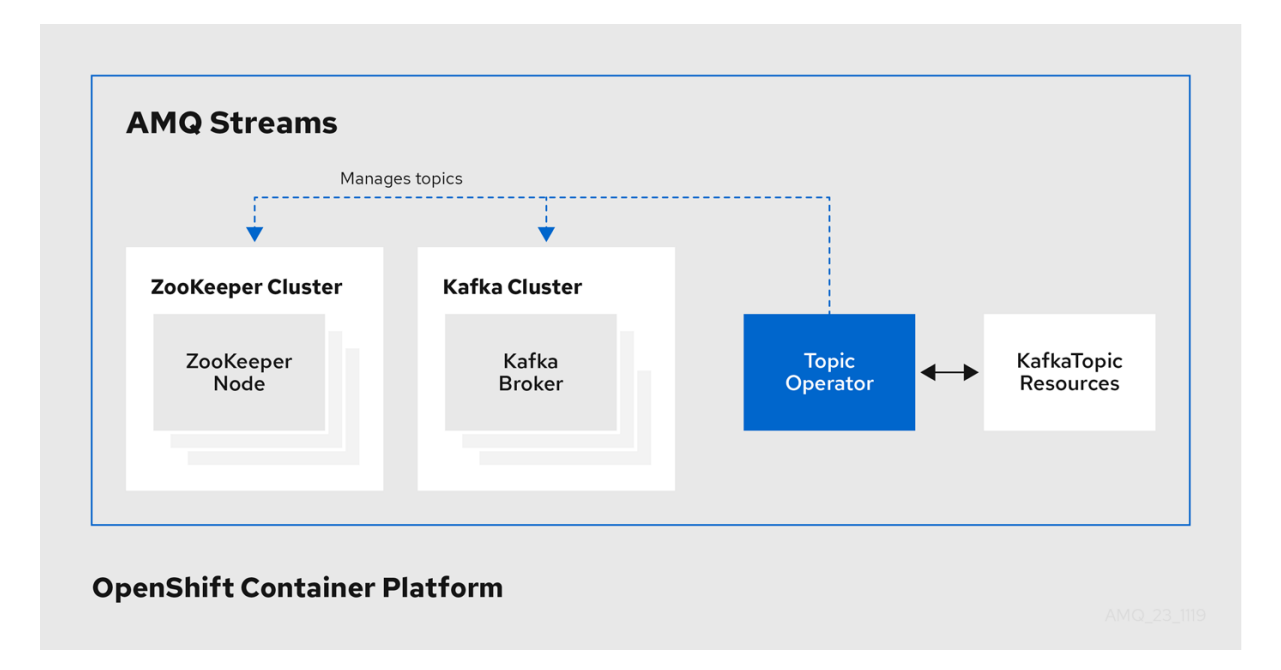

The role of the Topic Operator is to keep a set of **KafkaTopic** OpenShift resources describing Kafka topics in-sync with corresponding Kafka topics.

Specifically, if a **KafkaTopic** is:

- Created, the Topic Operator creates the topic
- Deleted, the Topic Operator deletes the topic
- Changed, the Topic Operator updates the topic

Working in the other direction, if a topic is:

- Created within the Kafka cluster, the Operator creates a **KafkaTopic**
- Deleted from the Kafka cluster, the Operator deletes the **KafkaTopic**
- Changed in the Kafka cluster, the Operator updates the **KafkaTopic**  $\bullet$

This allows you to declare a **KafkaTopic** as part of your application's deployment and the Topic Operator will take care of creating the topic for you. Your application just needs to deal with producing or consuming from the necessary topics.

If the topic is reconfigured or reassigned to different Kafka nodes, the **KafkaTopic** will always be up to date.

# <span id="page-11-0"></span>1.2.3. User Operator

The User Operator manages Kafka users for a Kafka cluster by watching for **KafkaUser** resources that describe Kafka users, and ensuring that they are configured properly in the Kafka cluster.

For example, if a **KafkaUser** is:

- Created, the User Operator creates the user it describes
- Deleted, the User Operator deletes the user it describes
- Changed, the User Operator updates the user it describes

Unlike the Topic Operator, the User Operator does not sync any changes from the Kafka cluster with the OpenShift resources. Kafka topics can be created by applications directly in Kafka, but it is not expected that the users will be managed directly in the Kafka cluster in parallel with the User Operator.

The User Operator allows you to declare a **KafkaUser** resource as part of your application's deployment. You can specify the authentication and authorization mechanism for the user. You can also configure *user quotas* that control usage of Kafka resources to ensure, for example, that a user does not monopolize access to a broker.

When the user is created, the user credentials are created in a **Secret**. Your application needs to use the user and its credentials for authentication and to produce or consume messages.

In addition to managing credentials for authentication, the User Operator also manages authorization rules by including a description of the user's access rights in the **KafkaUser** declaration.

# <span id="page-12-0"></span>1.3. AMQ STREAMS CUSTOM RESOURCES

A deployment of Kafka components to an OpenShift cluster using AMQ Streams is highly configurable through the application of custom resources. Custom resources are created as instances of APIs added by Custom resource definitions (CRDs) to extend OpenShift resources.

CRDs act as configuration instructions to describe the custom resources in an OpenShift cluster, and are provided with AMQ Streams for each Kafka component used in a deployment, as well as users and topics. CRDs and custom resources are defined as YAML files. Example YAML files are provided with the AMQ Streams distribution.

CRDs also allow AMQ Streams resources to benefit from native OpenShift features like CLI accessibility and configuration validation.

# Additional resources

Extend the Kubernetes API with [CustomResourceDefinitions](https://kubernetes.io/docs/tasks/access-kubernetes-api/custom-resources/custom-resource-definitions/)

# <span id="page-12-1"></span>1.3.1. AMQ Streams custom resource example

CRDs require a one-time installation in a cluster to define the schemas used to instantiate and manage AMQ Streams-specific resources.

After a new custom resource type is added to your cluster by installing a CRD, you can create instances of the resource based on its specification.

Depending on the cluster setup, installation typically requires cluster admin privileges.

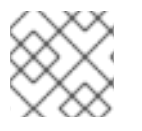

# **NOTE**

Access to manage custom resources is limited to AMQ Streams [administrators](#page-21-0) .

A CRD defines a new **kind** of resource, such as **kind:Kafka**, within an OpenShift cluster.

The Kubernetes API server allows custom resources to be created based on the **kind** and understands from the CRD how to validate and store the custom resource when it is added to the OpenShift cluster.

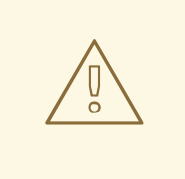

# WARNING

When CRDs are deleted, custom resources of that type are also deleted. Additionally, the resources created by the custom resource, such as pods and statefulsets are also deleted.

Each AMQ Streams-specific custom resource conforms to the schema defined by the CRD for the resource's **kind**. The custom resources for AMQ Streams components have common configuration properties, which are defined under **spec**.

To understand the relationship between a CRD and a custom resource, let's look at a sample of the CRD for a Kafka topic.

### Kafka topic CRD

```
apiVersion: kafka.strimzi.io/v1beta1
kind: CustomResourceDefinition
metadata: 1
 name: kafkatopics.kafka.strimzi.io
 labels:
  app: strimzi
spec: 2
 group: kafka.strimzi.io
 versions:
  v1beta1
 scope: Namespaced
 names:
  # ...
  singular: kafkatopic
  plural: kafkatopics
  shortNames:
  - kt 3
 additionalPrinterColumns: 4
   # ...
 subresources:
  status: {} 5
 validation: 6
  openAPIV3Schema:
   properties:
     spec:
      type: object
      properties:
       partitions:
        type: integer
        minimum: 1
       replicas:
        type: integer
        minimum: 1
        maximum: 32767
   # ...
```
- [1](#page-13-0) The metadata for the topic CRD, its name and a label to identify the CRD.
- [2](#page-13-1) The specification for this CRD, including the group (domain) name, the plural name and the supported schema version, which are used in the URL to access the API of the topic. The other names are used to identify instance resources in the CLI. For example, **oc get kafkatopic my-topic** or **oc get kafkatopics**.
- [3](#page-13-2) The shortname can be used in CLI commands. For example, **oc get kt** can be used as an abbreviation instead of **oc get kafkatopic**.
- [4](#page-13-3) The information presented when using a **get** command on the custom resource.
- [5](#page-13-4) The current status of the CRD as described in the schema [reference](https://access.redhat.com/documentation/en-us/red_hat_amq/7.7/html-single/using_amq_streams_on_openshift/index#type-Kafka-reference) for the resource.
- [6](#page-13-5) openAPIV3Schema validation provides validation for the creation of topic custom resources. For example, a topic requires at least one partition and one replica.

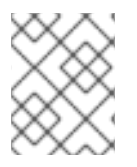

### **NOTE**

You can identify the CRD YAML files supplied with the AMQ Streams installation files, because the file names contain an index number followed by 'Crd'.

Here is a corresponding example of a **KafkaTopic** custom resource.

### Kafka topic custom resource

<span id="page-14-2"></span><span id="page-14-1"></span><span id="page-14-0"></span>apiVersion: kafka.strimzi.io/v1beta1 kind: KafkaTopic **1** metadata: name: my-topic labels: strimzi.io/cluster: my-cluster **2** spec: **3** partitions: 1 replicas: 1 config: retention.ms: 7200000 segment.bytes: 1073741824 status: conditions: **4** lastTransitionTime: "2019-08-20T11:37:00.706Z" status: "True" type: Ready observedGeneration: 1 / ...

<span id="page-14-3"></span>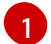

[2](#page-14-1)

The **kind** and **apiVersion** identify the CRD of which the custom resource is an instance.

A label, applicable only to **KafkaTopic** and **KafkaUser** resources, that defines the name of the Kafka cluster (which is same as the name of the **Kafka** resource) to which a topic or user belongs.

[3](#page-14-2) The spec shows the number of partitions and replicas for the topic as well as the configuration parameters for the topic itself. In this example, the retention period for a message to remain in the topic and the segment file size for the log are specified.

[4](#page-14-3) Status conditions for the **KafkaTopic** resource. The **type** condition changed to **Ready** at the **lastTransitionTime**.

Custom resources can be applied to a cluster through the platform CLI. When the custom resource is created, it uses the same validation as the built-in resources of the Kubernetes API.

After a **KafkaTopic** custom resource is created, the Topic Operator is notified and corresponding Kafka topics are created in AMQ Streams.

# <span id="page-15-0"></span>1.4. PROMETHEUS SUPPORT IN AMQ STREAMS

The Prometheus server and the CoreOS [Prometheus](#page-50-1) Operator are *not* supported as part of the AMQ Streams distribution. However, the Prometheus endpoint and the Prometheus JMX Exporter used to expose the metrics are supported. For more information about these supported components, see Section 6.1.2, "Exposing [Prometheus](#page-48-4) metrics".

For your convenience, we supply detailed instructions and example metrics configuration files should you wish to use Prometheus with AMQ Streams for monitoring.

See Chapter 6, *[Introducing](#page-55-3) Metrics to Kafka*.

# <span id="page-15-1"></span>1.5. AMQ STREAMS INSTALLATION METHODS

There are two ways to install AMQ Streams on OpenShift.

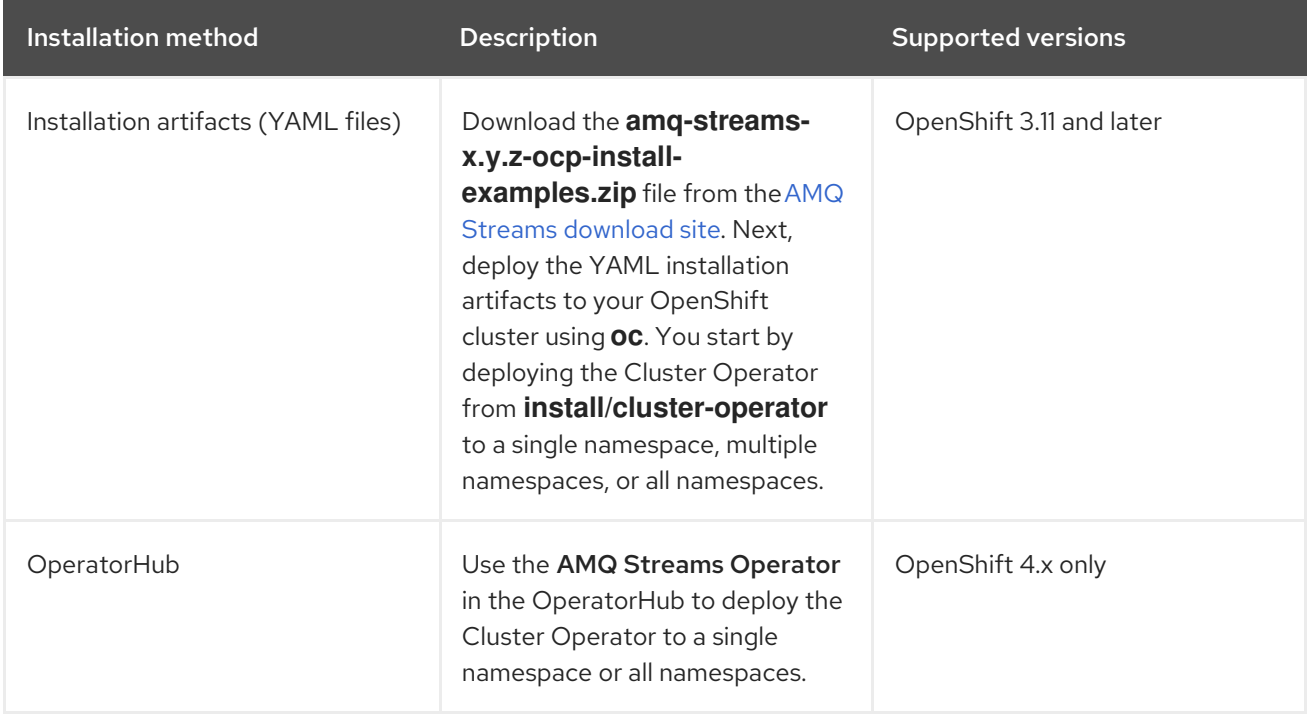

For the greatest flexibility, choose the installation artifacts method. Choose the OperatorHub method if you want to install AMQ Streams to OpenShift 4 in a standard configuration using the OpenShift 4 web console. The OperatorHub also allows you to take advantage of automatic updates.

In the case of both methods, the Cluster Operator is deployed to your OpenShift cluster, ready for you to deploy the other components of AMQ Streams, starting with a Kafka cluster, using the YAML example files provided.

### <span id="page-16-2"></span><span id="page-16-0"></span>AMQ Streams installation artifacts

The AMQ Streams installation artifacts contain various YAML files that can be deployed to OpenShift, using **oc**, to create custom resources, including:

- Deployments
- Custom resource definitions (CRDs)
- Roles and role bindings
- Service accounts

YAML installation files are provided for the Cluster Operator, Topic Operator, User Operator, and the Strimzi Admin role.

### <span id="page-16-1"></span>**OperatorHub**

In OpenShift 4, the *Operator Lifecycle Manager (OLM)* helps cluster administrators to install, update, and manage the lifecycle of all Operators and their associated services running across their clusters. The OLM is part of the *Operator Framework*, an open source toolkit designed to manage Kubernetes-native applications (Operators) in an effective, automated, and scalable way.

The *OperatorHub* is part of the OpenShift 4 web console. Cluster administrators can use it to discover, install, and upgrade Operators. Operators can be pulled from the OperatorHub, installed on the OpenShift cluster to a single (project) namespace or all (projects) namespaces, and managed by the OLM. Engineering teams can then independently manage the software in development, test, and production environments using the OLM.

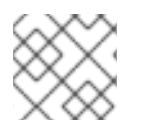

# **NOTE**

The OperatorHub is not available in versions of OpenShift earlier than version 4.

# AMQ Streams Operator

The *AMQ Streams Operator* is available to install from the OperatorHub. Once installed, the AMQ Streams Operator deploys the Cluster Operator to your OpenShift cluster, along with the necessary CRDs and role-based access control (RBAC) resources.

### Additional resources

Installing AMQ Streams using the installation artifacts:

- Section 4.1.1.2, "Deploying the Cluster Operator to watch a single [namespace"](#page-24-1)
- Section 4.1.1.3, "Deploying the Cluster Operator to watch multiple [namespaces"](#page-25-0)
- Section 4.1.1.4, "Deploying the Cluster Operator to watch all [namespaces"](#page-26-1)

Installing AMQ Streams from the OperatorHub:

- Section 4.1.1.5, "Deploying the Cluster Operator from the [OperatorHub"](#page-28-0)
- *[Operators](https://access.redhat.com/documentation/en-us/openshift_container_platform/4.3/html/operators)* guide in the OpenShift documentation.

# <span id="page-17-0"></span>CHAPTER 2. WHAT IS DEPLOYED WITH AMQ STREAMS

Apache Kafka components are provided for deployment to OpenShift with the AMQ Streams distribution. The Kafka components are generally run as clusters for availability.

A typical deployment incorporating Kafka components might include:

- Kafka cluster of broker nodes
- ZooKeeper cluster of replicated ZooKeeper instances
- Kafka Connect cluster for external data connections
- Kafka MirrorMaker cluster to mirror the Kafka cluster in a secondary cluster
- Kafka Exporter to extract additional Kafka metrics data for monitoring
- Kafka Bridge to make HTTP-based requests to the Kafka cluster

Not all of these components are mandatory, though you need Kafka and ZooKeeper as a minimum. Some components can be deployed without Kafka, such as MirrorMaker or Kafka Connect.

# <span id="page-17-1"></span>2.1. ORDER OF DEPLOYMENT

The required order of deployment to an OpenShift cluster is as follows:

- 1. Deploy the Cluster operator to manage your Kafka cluster
- 2. Deploy the Kafka cluster with the ZooKeeper cluster, and include the Topic Operator and User Operator in the deployment
- 3. Optionally deploy:
	- The Topic Operator and User Operator standalone if you did not deploy them with the Kafka cluster
	- Kafka Connect
	- Kafka MirrorMaker
	- Kafka Bridge
	- Components for the monitoring of metrics

# <span id="page-17-2"></span>2.2. ADDITIONAL DEPLOYMENT CONFIGURATION OPTIONS

The deployment procedures in this guide describe a deployment using the example installation YAML files provided with AMQ Streams. The procedures highlight any important configuration considerations, but they do not describe all the configuration options available.

You can use custom resources to refine your deployment.

You may wish to review the configuration options available for Kafka components before you deploy AMQ Streams. For more information on the configuration through custom resources, see Deployment [configuration.](https://access.redhat.com/documentation/en-us/red_hat_amq/7.7/html-single/using_amq_streams_on_openshift/index#assembly-deployment-configuration-str)

# <span id="page-18-0"></span>2.2.1. Securing Kafka

On deployment, the Cluster Operator automatically sets up TLS certificates for data encryption and authentication within your cluster.

AMQ Streams provides additional configuration options for *encryption*, *authentication* and *authorization*:

- Secure data exchange between the Kafka cluster and clients by [configuration](https://access.redhat.com/documentation/en-us/red_hat_amq/7.7/html-single/using_amq_streams_on_openshift/index#assembly-deployment-configuration-str) of Kafka resources.
- Configure your deployment to use an authorization server to provide OAuth 2.0 [authentication](https://access.redhat.com/documentation/en-us/red_hat_amq/7.7/html-single/using_amq_streams_on_openshift/index#assembly-oauth-authentication_str) and OAuth 2.0 [authorization.](https://access.redhat.com/documentation/en-us/red_hat_amq/7.7/html-single/using_amq_streams_on_openshift/index#assembly-oauth-authorization_str)
- **•** Secure Kafka using your own [certificates](https://access.redhat.com/documentation/en-us/red_hat_amq/7.7/html-single/using_amq_streams_on_openshift/index#security-str).

# <span id="page-18-1"></span>2.2.2. Monitoring your deployment

AMQ Streams supports additional deployment options to monitor your deployment.

- Extract metrics and monitor Kafka [components](#page-53-0) by deploying Prometheus and Grafana with your Kafka cluster.
- Extract additional metrics, [particularly](#page-62-1) related to monitoring consumer lag, by deploying Kafka Exporter with your Kafka cluster.
- Track messages end-to-end by setting up [distributed](https://access.redhat.com/documentation/en-us/red_hat_amq/7.7/html-single/using_amq_streams_on_openshift/index#assembly-distributed-tracing-str) tracing.

# <span id="page-19-0"></span>CHAPTER 3. PREPARING FOR YOUR AMQ STREAMS DEPLOYMENT

This section shows how you prepare for a AMQ Streams deployment, describing:

- The [prerequisites](#page-19-1) you need before you can deploy AMQ Streams
- How to download the AMQ Streams release artifacts to use in your [deployment](#page-19-2)
- How to push the AMQ Streams [container](#page-20-1) images into you own registry (if required)
- How to set up *admin* roles for [configuration](#page-21-0) of custom resources used in deployment

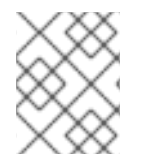

### **NOTE**

To run the commands in this guide, your cluster user must have the rights to manage rolebased access control (RBAC) and CRDs.

# <span id="page-19-1"></span>3.1. DEPLOYMENT PREREQUISITES

To deploy AMQ Streams, make sure:

- An OpenShift 3.11 and later cluster is available AMQ Streams is based on AMQ Streams Strimzi 0.18.x.
- The **oc** command-line tool is installed and configured to connect to the running cluster.

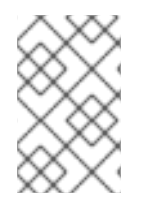

# **NOTE**

AMQ Streams supports some features that are specific to OpenShift, where such integration benefits OpenShift users and there is no equivalent implementation using standard OpenShift.

# <span id="page-19-2"></span>3.2. DOWNLOADING AMQ STREAMS RELEASE ARTIFACTS

To install AMQ Streams, download and extract the release artifacts from the **amq-streams-***<version>* **ocp-install-examples.zip** file from the AMQ Streams [download](https://access.redhat.com/jbossnetwork/restricted/listSoftware.html?downloadType=distributions&product=jboss.amq.streams) site.

AMQ Streams release artifacts include sample YAML files to help you deploy the components of AMQ Streams to OpenShift, perform common operations, and configure your Kafka cluster.

You deploy AMQ Streams to an OpenShift cluster using the **oc** command-line tool.

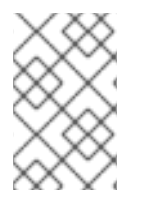

# **NOTE**

[Additionally,](https://access.redhat.com/containers/#/product/RedHatAmq) AMQ Streams container images are available through the Red Hat Ecosystem Catalog. However, we recommend that you use the YAML files provided to deploy AMQ Streams.

# <span id="page-19-3"></span>3.3. PUSHING CONTAINER IMAGES TO YOUR OWN REGISTRY

Container images for AMQ Streams are available in the Red Hat [Ecosystem](https://access.redhat.com/containers/#/product/RedHatAmq) Catalog . The installation YAML files provided by AMQ Streams will pull the images directly from the Red Hat [Ecosystem](https://access.redhat.com/containers/#/product/RedHatAmq) Catalog. <span id="page-20-2"></span><span id="page-20-1"></span>If you do not have access to the Red Hat [Ecosystem](https://access.redhat.com/containers/#/product/RedHatAmq) Catalog or want to use your own container repository:

- 1. Pull all container images listed here
- 2. Push them into your own registry
- 3. Update the image names in the installation YAML files

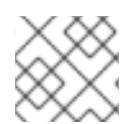

# **NOTE**

Each Kafka version supported for the release has a separate image.

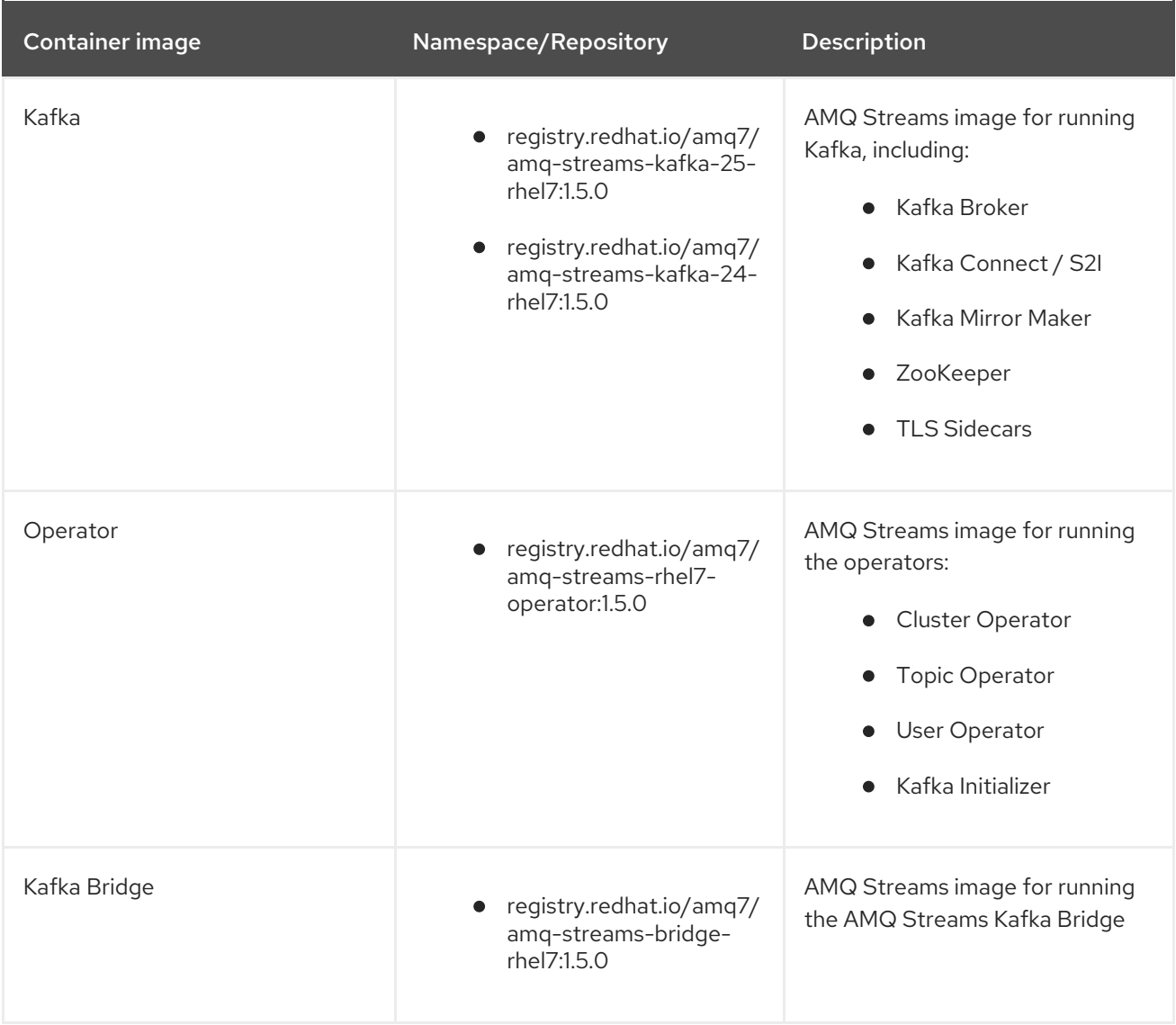

# <span id="page-20-0"></span>3.4. DESIGNATING AMQ STREAMS ADMINISTRATORS

AMQ Streams provides custom resources for configuration of your deployment. By default, permission to view, create, edit, and delete these resources is limited to OpenShift cluster administrators. AMQ Streams provides two cluster roles that you can use to assign these rights to other users:

- **strimzi-view** allows users to view and list AMQ Streams resources.
- **strimzi-admin** allows users to also create, edit or delete AMQ Streams resources.

<span id="page-21-0"></span>When you install these roles, they will automatically aggregate (add) these rights to the default OpenShift cluster roles. **strimzi-view** aggregates to the **view** role, and **strimzi-admin** aggregates to the **edit** and **admin** roles. Because of the aggregation, you might not need to assign these roles to users who already have similar rights.

The following procedure shows how to assign a **strimzi-admin** role that allows non-cluster administrators to manage AMQ Streams resources.

A system administrator can designate AMQ Streams administrators after the Cluster Operator is deployed.

#### **Prerequisites**

The AMQ Streams Custom Resource Definitions (CRDs) and role-based access control (RBAC) resources to manage the CRDs have been deployed with the Cluster [Operator](#page-26-2).

#### Procedure

1. Create the **strimzi-view** and **strimzi-admin** cluster roles in OpenShift.

oc apply -f install/strimzi-admin

2. If needed, assign the roles that provide access rights to users that require them.

oc create clusterrolebinding strimzi-admin --clusterrole=strimzi-admin --user=*user1* - user=*user2*

# CHAPTER 4. DEPLOYING AMQ STREAMS

<span id="page-22-0"></span>Having prepared your [environment](#page-20-2) for a deployment of AMQ Streams , this section shows:

- How to create the Kafka [cluster](#page-29-2)
- Optional procedures to deploy other Kafka components according to your requirements:
	- **o** Kafka [Connect](#page-39-1)
	- **o** Kafka [MirrorMaker](#page-43-0)
	- **o** Kafka [Bridge](#page-44-1)

The procedures assume an OpenShift cluster is available and running.

# <span id="page-22-1"></span>4.1. CREATE THE KAFKA CLUSTER

In order to create your Kafka cluster, you deploy the Cluster Operator to manage the Kafka cluster, then deploy the Kafka cluster.

When deploying the Kafka cluster using the **Kafka** resource, you can deploy the Topic Operator and User Operator at the same time. Alternatively, if you are using a non-AMQ Streams Kafka cluster, you can deploy the Topic Operator and User Operator as standalone components.

#### <span id="page-22-2"></span>Deploying a Kafka cluster with the Topic Operator and User Operator

Perform these deployment steps if you want to use the Topic Operator and User Operator with a Kafka cluster managed by AMQ Streams.

- 1. Deploy the Cluster [Operator](#page-26-2)
- 2. Use the Cluster Operator to deploy the:
	- a. Kafka [cluster](#page-30-0)
	- b. Topic [Operator](#page-31-0)
	- c. User [Operator](#page-32-2)

### <span id="page-22-3"></span>Deploying a standalone Topic Operator and User Operator

Perform these deployment steps if you want to use the Topic Operator and User Operator with a Kafka cluster that is not managed by AMQ Streams.

- 1. Deploy the [standalone](#page-33-0) Topic Operator
- 2. Deploy the [standalone](#page-35-1) User Operator

# <span id="page-22-4"></span>4.1.1. Deploying the Cluster Operator

The Cluster Operator is responsible for deploying and managing Apache Kafka clusters within an OpenShift cluster.

The procedures in this section show:

How to deploy the Cluster Operator to *watch*:

- A single [namespace](#page-24-1)
- Multiple [namespaces](#page-25-0)
- All [namespaces](#page-26-1)
- Alternative deployment options:
	- How to deploy the Cluster Operator deployment from the [OperatorHub](#page-28-0) .

### <span id="page-23-0"></span>4.1.1.1. Watch options for a Cluster Operator deployment

When the Cluster Operator is running, it starts to *watch* for updates of Kafka resources.

You can choose to deploy the Cluster Operator to watch Kafka resources from:

- A single namespace (the same namespace containing the Cluster Operator)
- Multiple namespaces
- All namespaces

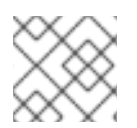

### **NOTE**

AMQ Streams provides example YAML files to make the deployment process easier.

The Cluster Operator watches for changes to the following resources:

- **Kafka** for the Kafka cluster
- **KafkaConnect** for the Kafka Connect cluster.
- **KafkaConnectS2I** for the Kafka Connect cluster with Source2Image support.
- **KafkaConnector** for creating and managing connectors in a Kafka Connect cluster.
- **KafkaMirrorMaker** for the Kafka MirrorMaker instance.
- **KafkaBridge** for the Kafka Bridge instance

When one of these resources is created in the OpenShift cluster, the operator gets the cluster description from the resource and starts creating a new cluster for the resource by creating the necessary OpenShift resources, such as StatefulSets, Services and ConfigMaps.

Each time a Kafka resource is updated, the operator performs corresponding updates on the OpenShift resources that make up the cluster for the resource.

Resources are either patched or deleted, and then recreated in order to make the cluster for the resource reflect the desired state of the cluster. This operation might cause a rolling update that might lead to service disruption.

When a resource is deleted, the operator undeploys the cluster and deletes all related OpenShift resources.

# <span id="page-23-1"></span>4.1.1.2. Deploying the Cluster Operator to watch a single namespace

<span id="page-24-1"></span>This procedure shows how to deploy the Cluster Operator to watch AMQ Streams resources in a single namespace in your OpenShift cluster.

### Prerequisites

This procedure requires use of an OpenShift user account which is able to create **CustomResourceDefinitions**, **ClusterRoles** and **ClusterRoleBindings**. Use of Role Base Access Control (RBAC) in the OpenShift cluster usually means that permission to create, edit, and delete these resources is limited to OpenShift cluster administrators, such as **system:admin**.

### Procedure

1. Edit the AMQ Streams installation files to use the namespace the Cluster Operator is going to be installed into.

For example, in this procedure the Cluster Operator is installed into the namespace *my-clusteroperator-namespace*.

On Linux, use:

sed -i 's/namespace: .\*/namespace: *my-cluster-operator-namespace*/' install/clusteroperator/\*RoleBinding\*.yaml

On MacOS, use:

sed -i '' 's/namespace: .\*/namespace: *my-cluster-operator-namespace*/' install/clusteroperator/\*RoleBinding\*.yaml

2. Deploy the Cluster Operator:

oc apply -f install/cluster-operator -n *my-cluster-operator-namespace*

3. Verify that the Cluster Operator was successfully deployed:

oc get deployments

### <span id="page-24-0"></span>4.1.1.3. Deploying the Cluster Operator to watch multiple namespaces

This procedure shows how to deploy the Cluster Operator to watch AMQ Streams resources across multiple namespaces in your OpenShift cluster.

### **Prerequisites**

This procedure requires use of an OpenShift user account which is able to create **CustomResourceDefinitions**, **ClusterRoles** and **ClusterRoleBindings**. Use of Role Base Access Control (RBAC) in the OpenShift cluster usually means that permission to create, edit, and delete these resources is limited to OpenShift cluster administrators, such as **system:admin**.

### Procedure

1. Edit the AMQ Streams installation files to use the namespace the Cluster Operator is going to be installed into.

<span id="page-25-0"></span>For example, in this procedure the Cluster Operator is installed into the namespace *my-clusteroperator-namespace*.

On Linux, use:

sed -i 's/namespace: .\*/namespace: *my-cluster-operator-namespace*/' install/clusteroperator/\*RoleBinding\*.yaml

On MacOS, use:

sed -i '' 's/namespace: .\*/namespace: *my-cluster-operator-namespace*/' install/clusteroperator/\*RoleBinding\*.yaml

2. Edit the **install/cluster-operator/050-Deployment-strimzi-cluster-operator.yaml** file to add a list of all the namespaces the Cluster Operator will watch to the **STRIMZI\_NAMESPACE** environment variable.

For example, in this procedure the Cluster Operator will watch the namespaces **watchednamespace-1**, **watched-namespace-2**, **watched-namespace-3**.

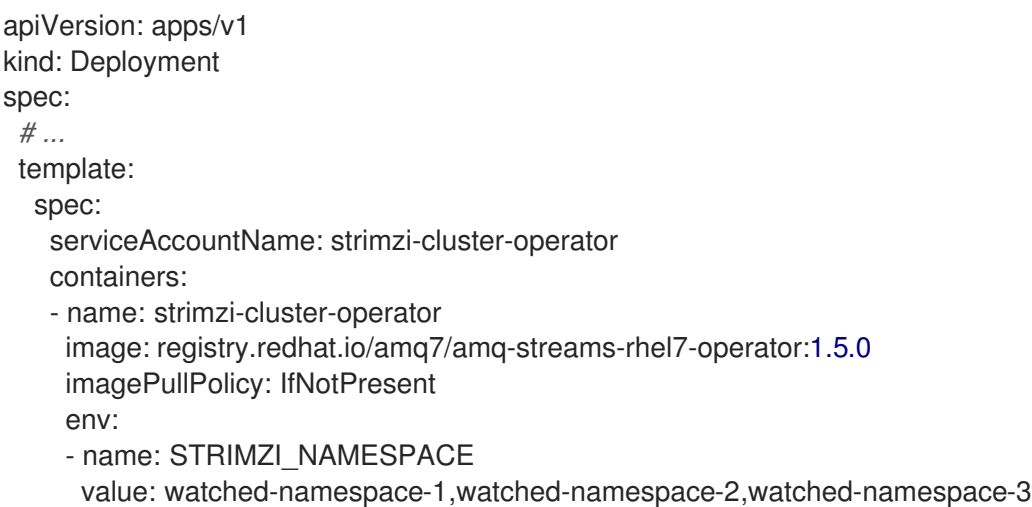

### 3. For each namespace listed, install the **RoleBindings**.

In this example, we replace *watched-namespace* in these commands with the namespaces listed in the previous step, repeating them for **watched-namespace-1**, **watched-namespace-2**, **watched-namespace-3**:

oc apply -f install/cluster-operator/020-RoleBinding-strimzi-cluster-operator.yaml -n *watchednamespace*

oc apply -f install/cluster-operator/031-RoleBinding-strimzi-cluster-operator-entity-operatordelegation.yaml -n *watched-namespace*

oc apply -f install/cluster-operator/032-RoleBinding-strimzi-cluster-operator-topic-operatordelegation.yaml -n *watched-namespace*

4. Deploy the Cluster Operator:

oc apply -f install/cluster-operator -n *my-cluster-operator-namespace*

5. Verify that the Cluster Operator was successfully deployed:

oc get deployments

### <span id="page-26-2"></span><span id="page-26-1"></span><span id="page-26-0"></span>4.1.1.4. Deploying the Cluster Operator to watch all namespaces

This procedure shows how to deploy the Cluster Operator to watch AMQ Streams resources across all namespaces in your OpenShift cluster.

When running in this mode, the Cluster Operator automatically manages clusters in any new namespaces that are created.

#### Prerequisites

This procedure requires use of an OpenShift user account which is able to create **CustomResourceDefinitions**, **ClusterRoles** and **ClusterRoleBindings**. Use of Role Base Access Control (RBAC) in the OpenShift cluster usually means that permission to create, edit, and delete these resources is limited to OpenShift cluster administrators, such as **system:admin**.

#### Procedure

1. Edit the AMQ Streams installation files to use the namespace the Cluster Operator is going to be installed into.

For example, in this procedure the Cluster Operator is installed into the namespace *my-clusteroperator-namespace*.

On Linux, use:

sed -i 's/namespace: .\*/namespace: *my-cluster-operator-namespace*/' install/clusteroperator/\*RoleBinding\*.yaml

On MacOS, use:

sed -i '' 's/namespace: .\*/namespace: *my-cluster-operator-namespace*/' install/clusteroperator/\*RoleBinding\*.yaml

2. Edit the **install/cluster-operator/050-Deployment-strimzi-cluster-operator.yaml** file to set the value of the **STRIMZI\_NAMESPACE** environment variable to **\***.

```
apiVersion: apps/v1
kind: Deployment
spec:
 # ...
 template:
  spec:
   # ...
   serviceAccountName: strimzi-cluster-operator
   containers:
   - name: strimzi-cluster-operator
     image: registry.redhat.io/amq7/amq-streams-rhel7-operator:1.5.0
    imagePullPolicy: IfNotPresent
     env:
     - name: STRIMZI_NAMESPACE
      value: "*"
     # ...
```
3. Create **ClusterRoleBindings** that grant cluster-wide access for all namespaces to the Cluster Operator.

oc create clusterrolebinding strimzi-cluster-operator-namespaced --clusterrole=strimzicluster-operator-namespaced --serviceaccount *my-cluster-operator-namespace*:strimzicluster-operator

oc create clusterrolebinding strimzi-cluster-operator-entity-operator-delegation - clusterrole=strimzi-entity-operator --serviceaccount *my-cluster-operator-namespace*:strimzicluster-operator

oc create clusterrolebinding strimzi-cluster-operator-topic-operator-delegation - clusterrole=strimzi-topic-operator --serviceaccount *my-cluster-operator-namespace*:strimzicluster-operator

Replace *my-cluster-operator-namespace* with the namespace you want to install the Cluster Operator into.

4. Deploy the Cluster Operator to your OpenShift cluster.

oc apply -f install/cluster-operator -n *my-cluster-operator-namespace*

5. Verify that the Cluster Operator was successfully deployed:

oc get deployments

# <span id="page-27-0"></span>4.1.1.5. Deploying the Cluster Operator from the OperatorHub

You can deploy the Cluster Operator to your OpenShift cluster by installing the AMQ Streams Operator from the OperatorHub. The OperatorHub is available in OpenShift 4 only.

### **Prerequisites**

- The Red Hat Operators **OperatorSource** is enabled in your OpenShift cluster. If you can see Red Hat Operators in the OperatorHub, the correct **OperatorSource** is enabled. For more information, see the *[Operators](https://access.redhat.com/documentation/en-us/openshift_container_platform/4.3/html/operators)* guide.
- Installation requires a user with sufficient privileges to install Operators from the OperatorHub.

### Procedure

- 1. In the OpenShift 4 web console, click Operators > OperatorHub.
- 2. Search or browse for the AMQ Streams Operator, in the Streaming & Messaging category.

<span id="page-28-0"></span>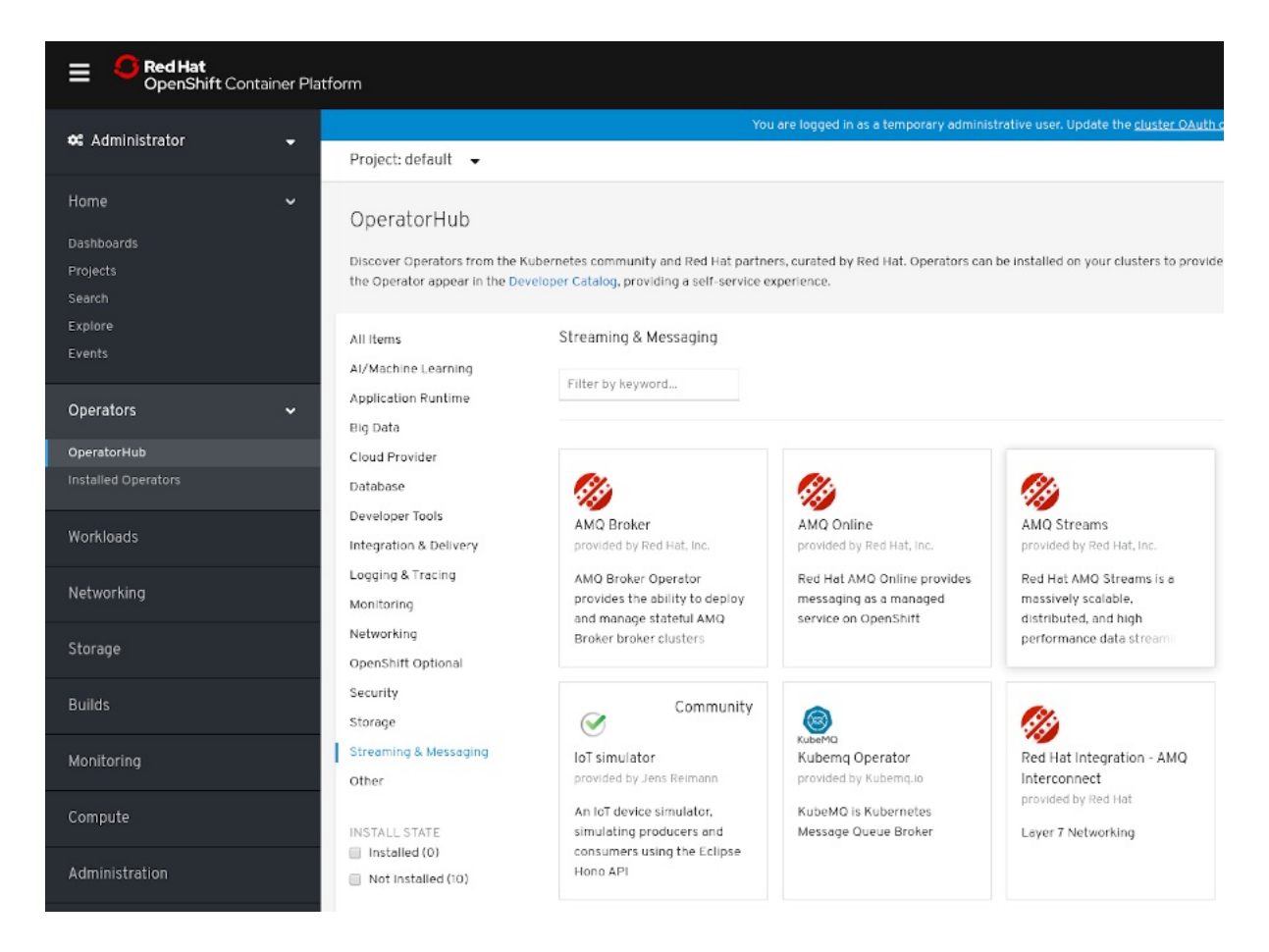

- 3. Click the AMQ Streams tile and then, in the sidebar on the right, click Install.
- 4. On the Create Operator Subscription screen, choose from the following installation and update options:
	- Installation Mode: Choose to install the AMQ Streams Operator to all (projects) namespaces in the cluster (the default option) or a specific (project) namespace. It is good practice to use namespaces to separate functions. We recommend that you dedicate a specific namespace to the Kafka cluster and other AMQ Streams components.
	- Approval Strategy: By default, the AMQ Streams Operator is automatically upgraded to  $\bullet$ the latest AMQ Streams version by the Operator Lifecycle Manager (OLM). Optionally, select Manual if you want to manually approve future upgrades. For more information, see the *[Operators](https://access.redhat.com/documentation/en-us/openshift_container_platform/4.3/html/operators)* guide in the OpenShift documentation.
- 5. Click Subscribe; the AMQ Streams Operator is installed to your OpenShift cluster. The AMQ Streams Operator deploys the Cluster Operator, CRDs, and role-based access control (RBAC) resources to the selected namespace, or to all namespaces.
- 6. On the Installed Operators screen, check the progress of the installation. The AMQ Streams Operator is ready to use when its status changes to InstallSucceeded.

<span id="page-29-2"></span>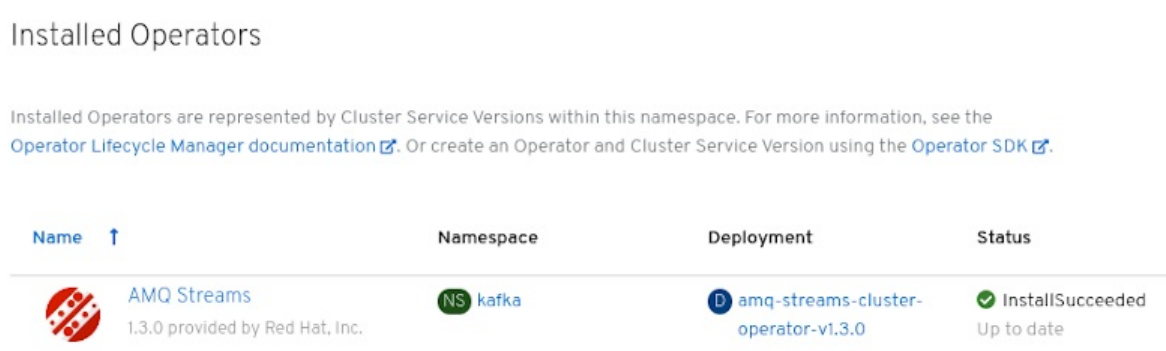

Next, you can deploy the other components of AMQ Streams, starting with a Kafka cluster, using the YAML example files.

#### Additional resources

- Section 1.5, "AMQ Streams [installation](#page-16-2) methods"
- Section 4.1.2.1, ["Deploying](#page-30-1) the Kafka cluster"

# <span id="page-29-0"></span>4.1.2. Deploying Kafka

Apache Kafka is an open-source distributed publish-subscribe messaging system for fault-tolerant realtime data feeds.

The procedures in this section show:

- $\bullet$  How to use the Cluster Operator to deploy:
	- An *[ephemeral](#page-30-1)* or *persistent* Kafka cluster
	- The Topic Operator and User Operator by configuring the **Kafka** custom resource:
		- Topic [Operator](#page-31-0)
		- **User [Operator](#page-32-2)**
- Alternative standalone deployment procedures for the Topic Operator and User Operator:
	- **o** Deploy the [standalone](#page-33-0) Topic Operator
	- **O** Deploy the [standalone](#page-35-1) User Operator

When installing Kafka, AMQ Streams also installs a ZooKeeper cluster and adds the necessary configuration to connect Kafka with ZooKeeper.

### <span id="page-29-1"></span>4.1.2.1. Deploying the Kafka cluster

This procedure shows how to deploy a Kafka cluster to your OpenShift using the Cluster Operator.

The deployment uses a YAML file to provide the specification to create a **Kafka** resource.

AMQ Streams provides example YAMLs files for deployment in **examples/kafka/**:

#### **kafka-persistent.yaml**

<span id="page-30-1"></span><span id="page-30-0"></span>Deploys a persistent cluster with three ZooKeeper and three Kafka nodes.

#### **kafka-jbod.yaml**

Deploys a persistent cluster with three ZooKeeper and three Kafka nodes (each using multiple persistent volumes).

#### **kafka-persistent-single.yaml**

Deploys a persistent cluster with a single ZooKeeper node and a single Kafka node.

#### **kafka-ephemeral.yaml**

Deploys an ephemeral cluster with three ZooKeeper and three Kafka nodes.

#### **kafka-ephemeral-single.yaml**

Deploys an ephemeral cluster with three ZooKeeper nodes and a single Kafka node.

In this procedure, we use the examples for an *ephemeral* and *persistent* Kafka cluster deployment:

#### Ephemeral cluster

In general, an ephemeral (or temporary) Kafka cluster is suitable for development and testing purposes, not for production. This deployment uses **emptyDir** volumes for storing broker information (for ZooKeeper) and topics or partitions (for Kafka). Using an **emptyDir** volume means that its content is strictly related to the pod life cycle and is deleted when the pod goes down.

#### Persistent cluster

A persistent Kafka cluster uses **PersistentVolumes** to store ZooKeeper and Kafka data. The **PersistentVolume** is acquired using a **PersistentVolumeClaim** to make it independent of the actual type of the **PersistentVolume**. For example, it can use Amazon EBS volumes in Amazon AWS deployments without any changes in the YAML files. The **PersistentVolumeClaim** can use a **StorageClass** to trigger automatic volume provisioning.

The example clusters are named **my-cluster** by default. The cluster name is defined by the name of the resource and cannot be changed after the cluster has been deployed. To change the cluster name before you deploy the cluster, edit the **Kafka.metadata.name** property of the **Kafka** resource in the relevant YAML file.

```
apiVersion: kafka.strimzi.io/v1beta1
kind: Kafka
metadata:
 name: my-cluster
# ...
```
For more information about configuring the **Kafka** resource, see Kafka cluster [configuration](https://access.redhat.com/documentation/en-us/red_hat_amq/7.7/html-single/using_amq_streams_on_openshift/index#assembly-deployment-configuration-kafka-str)

#### **Prerequisites**

• The Cluster Operator must be [deployed.](#page-24-1)

#### Procedure

- 1. Create and deploy an *ephemeral* or *persistent* cluster. For development or testing, you might prefer to use an ephemeral cluster. You can use a persistent cluster in any situation.
	- To create and deploy an *ephemeral* cluster:

oc apply -f examples/kafka/kafka-ephemeral.yaml

To create and deploy a *persistent* cluster:

oc apply -f examples/kafka/kafka-persistent.yaml

2. Verify that the Kafka cluster was successfully deployed:

oc get deployments

# <span id="page-31-0"></span>4.1.2.2. Deploying the Topic Operator using the Cluster Operator

This procedure describes how to deploy the Topic Operator using the Cluster Operator.

You configure the **entityOperator** property of the **Kafka** resource to include the **topicOperator**.

If you want to use the Topic Operator with a Kafka cluster that is not managed by AMQ Streams, you must deploy the Topic Operator as a standalone [component](#page-33-0) .

For more information about configuring the **[entityOperator](https://access.redhat.com/documentation/en-us/red_hat_amq/7.7/html-single/using_amq_streams_on_openshift/index#assembly-kafka-entity-operator-deployment-configuration-kafka)** and **topicOperator** properties, see Entity Operator.

### **Prerequisites**

• The Cluster Operator must be [deployed.](#page-24-1)

#### Procedure

1. Edit the **entityOperator** properties of the **Kafka** resource to include **topicOperator**:

apiVersion: kafka.strimzi.io/v1beta1 kind: Kafka metadata: name: my-cluster spec: *#...* entityOperator: **topicOperator: {}** userOperator: {}

- 2. Configure the Topic Operator **spec** using the properties described in **[EntityTopicOperatorSpec](https://access.redhat.com/documentation/en-us/red_hat_amq/7.7/html-single/using_amq_streams_on_openshift/index#type-EntityTopicOperatorSpec-reference)** schema reference. Use an empty object (**{}**) if you want all properties to use their default values.
- 3. Create or update the resource: Use **oc apply**:

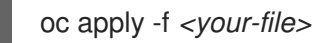

# <span id="page-31-1"></span>4.1.2.3. Deploying the User Operator using the Cluster Operator

This procedure describes how to deploy the User Operator using the Cluster Operator.

You configure the **entityOperator** property of the **Kafka** resource to include the **userOperator**.

<span id="page-32-2"></span>If you want to use the User Operator with a Kafka cluster that is not managed by AMQ Streams, you must deploy the User Operator as a standalone [component](#page-35-1) .

For more information about configuring the **[entityOperator](https://access.redhat.com/documentation/en-us/red_hat_amq/7.7/html-single/using_amq_streams_on_openshift/index#assembly-kafka-entity-operator-deployment-configuration-kafka)** and **userOperator** properties, see Entity Operator.

#### **Prerequisites**

• The Cluster Operator must be [deployed.](#page-24-1)

#### Procedure

1. Edit the **entityOperator** properties of the **Kafka** resource to include **userOperator**:

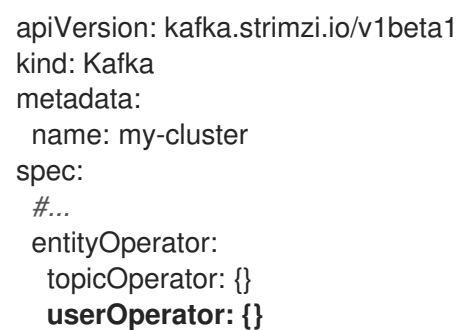

2. Configure the User Operator **spec** using the properties described in **[EntityUserOperatorSpec](https://access.redhat.com/documentation/en-us/red_hat_amq/7.7/html-single/using_amq_streams_on_openshift/index#type-EntityUserOperatorSpec-reference)** schema reference.

Use an empty object (**{}**) if you want all properties to use their default values.

3. Create or update the resource:

oc apply -f *<your-file>*

# <span id="page-32-0"></span>4.1.3. Alternative standalone deployment options for AMQ Streams Operators

When deploying a Kafka cluster using the Cluster Operator, you can also deploy the Topic Operator and User Operator. Alternatively, you can perform a standalone deployment.

A standalone deployment means the Topic Operator and User Operator can operate with a Kafka cluster that is not managed by AMQ Streams.

### <span id="page-32-1"></span>4.1.3.1. Deploying the standalone Topic Operator

This procedure shows how to deploy the Topic Operator as a standalone component.

A standalone deployment requires configuration of environment variables, and is more complicated than [deploying](#page-31-0) the Topic Operator using the Cluster Operator . However, a standalone deployment is more flexible as the Topic Operator can operate with *any* Kafka cluster, not necessarily one deployed by the Cluster Operator.

### **Prerequisites**

You need an existing Kafka cluster for the Topic Operator to connect to.

#### Procedure

- <span id="page-33-0"></span>1. Edit the **Deployment.spec.template.spec.containers[0].env** properties in the **install/topicoperator/05-Deployment-strimzi-topic-operator.yaml** file by setting:
	- a. **STRIMZI\_KAFKA\_BOOTSTRAP\_SERVERS** to list the bootstrap brokers in your Kafka cluster, given as a comma-separated list of *hostname***:***port* pairs.
	- b. **STRIMZI ZOOKEEPER CONNECT** to list the ZooKeeper nodes, given as a commaseparated list of *hostname***:***port* pairs. This should be the same ZooKeeper cluster that your Kafka cluster is using.
	- c. **STRIMZI\_NAMESPACE** to the OpenShift namespace in which you want the operator to watch for **KafkaTopic** resources.
	- d. **STRIMZI\_RESOURCE\_LABELS** to the label selector used to identify the **KafkaTopic** resources managed by the operator.
	- e. **STRIMZI\_FULL\_RECONCILIATION\_INTERVAL\_MS** to specify the interval between periodic reconciliations, in milliseconds.
	- f. **STRIMZI\_TOPIC\_METADATA\_MAX\_ATTEMPTS** to specify the number of attempts at getting topic metadata from Kafka. The time between each attempt is defined as an exponential back-off. Consider increasing this value when topic creation could take more time due to the number of partitions or replicas. Default **6**.
	- g. **STRIMZI\_ZOOKEEPER\_SESSION\_TIMEOUT\_MS** to the ZooKeeper session timeout, in milliseconds. For example, **10000**. Default **20000** (20 seconds).
	- h. **STRIMZI TOPICS PATH** to the Zookeeper node path where the Topic Operator stores its metadata. Default **/strimzi/topics**.
	- i. **STRIMZI\_TLS\_ENABLED** to enable TLS support for encrypting the communication with Kafka brokers. Default **true**.
	- j. **STRIMZI TRUSTSTORE LOCATION** to the path to the truststore containing certificates for enabling TLS based communication. Mandatory only if TLS is enabled through **STRIMZI\_TLS\_ENABLED**.
	- k. **STRIMZI\_TRUSTSTORE\_PASSWORD** to the password for accessing the truststore defined by **STRIMZI\_TRUSTSTORE\_LOCATION**. Mandatory only if TLS is enabled through **STRIMZI\_TLS\_ENABLED**.
	- l. **STRIMZI\_KEYSTORE\_LOCATION** to the path to the keystore containing private keys for enabling TLS based communication. Mandatory only if TLS is enabled through **STRIMZI\_TLS\_ENABLED**.
	- m. **STRIMZI\_KEYSTORE\_PASSWORD** to the password for accessing the keystore defined by **STRIMZI\_KEYSTORE\_LOCATION.** Mandatory only if TLS is enabled through **STRIMZI\_TLS\_ENABLED**.
	- n. **STRIMZI\_LOG\_LEVEL** to the level for printing logging messages. The value can be set to: **ERROR**, **WARNING**, **INFO**, **DEBUG**, and **TRACE**. Default **INFO**.
	- o. **STRIMZI\_JAVA\_OPTS** *(optional)* to the Java options used for the JVM running the Topic Operator. An example is **-Xmx=512M -Xms=256M**.
	- p. **STRIMZI\_JAVA\_SYSTEM\_PROPERTIES** *(optional)* to list the **-D** options which are set to the Topic Operator. An example is **-Djavax.net.debug=verbose -DpropertyName=value**.

2. Deploy the Topic Operator:

oc apply -f install/topic-operator

3. Verify that the Topic Operator has been deployed successfully:

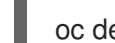

oc describe deployment strimzi-topic-operator

The Topic Operator is deployed when the **Replicas:** entry shows **1 available**.

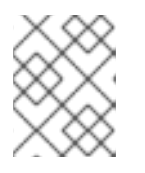

### **NOTE**

You may experience a delay with the deployment if you have a slow connection to the OpenShift cluster and the images have not been downloaded before.

# <span id="page-34-0"></span>4.1.3.2. Deploying the standalone User Operator

This procedure shows how to deploy the User Operator as a standalone component.

A standalone deployment requires configuration of environment variables, and is more complicated than [deploying](#page-32-2) the User Operator using the Cluster Operator . However, a standalone deployment is more flexible as the User Operator can operate with *any* Kafka cluster, not necessarily one deployed by the Cluster Operator.

### **Prerequisites**

You need an existing Kafka cluster for the User Operator to connect to.

### Procedure

- 1. Edit the following **Deployment.spec.template.spec.containers[0].env** properties in the **install/user-operator/05-Deployment-strimzi-user-operator.yaml** file by setting:
	- a. **STRIMZI\_KAFKA\_BOOTSTRAP\_SERVERS** to list the Kafka brokers, given as a commaseparated list of *hostname***:***port* pairs.
	- b. **STRIMZI ZOOKEEPER CONNECT** to list the ZooKeeper nodes, given as a commaseparated list of *hostname***:***port* pairs. This must be the same ZooKeeper cluster that your Kafka cluster is using. Connecting to ZooKeeper nodes with TLS encryption is not supported.
	- c. **STRIMZI\_NAMESPACE** to the OpenShift namespace in which you want the operator to watch for **KafkaUser** resources.
	- d. **STRIMZI\_LABELS** to the label selector used to identify the **KafkaUser** resources managed by the operator.
	- e. **STRIMZI\_FULL\_RECONCILIATION\_INTERVAL\_MS** to specify the interval between periodic reconciliations, in milliseconds.
	- f. **STRIMZI ZOOKEEPER SESSION TIMEOUT MS** to the ZooKeeper session timeout, in milliseconds. For example, **10000**. Default **20000** (20 seconds).

g. **STRIMZI\_CA\_CERT\_NAME** to point to an OpenShift **Secret** that contains the public key

- <span id="page-35-1"></span>g. **STRIMZI\_CA\_CERT\_NAME** to point to an OpenShift **Secret** that contains the public key of the Certificate Authority for signing new user certificates for TLS client authentication. The **Secret** must contain the public key of the Certificate Authority under the key **ca.crt**.
- h. **STRIMZI CA KEY NAME** to point to an OpenShift **Secret** that contains the private key of the Certificate Authority for signing new user certificates for TLS client authentication. The **Secret** must contain the private key of the Certificate Authority under the key **ca.key**.
- i. **STRIMZI CLUSTER CA CERT SECRET NAME** to point to an OpenShift **Secret** containing the public key of the Certificate Authority used for signing Kafka brokers certificates for enabling TLS-based communication. The **Secret** must contain the public key of the Certificate Authority under the key **ca.crt**. This environment variable is optional and should be set only if the communication with the Kafka cluster is TLS based.
- j. **STRIMZI EO KEY SECRET NAME** to point to an OpenShift **Secret** containing the private key and related certificate for TLS client authentication against the Kafka cluster. The **Secret** must contain the keystore with the private key and certificate under the key **entity-operator.p12**, and the related password under the key **entity-operator.password**. This environment variable is optional and should be set only if TLS client authentication is needed when the communication with the Kafka cluster is TLS based.
- k. **STRIMZI CA VALIDITY** the validity period for the Certificate Authority. Default is 365 days.
- l. **STRIMZI\_CA\_RENEWAL** the renewal period for the Certificate Authority.
- m. **STRIMZI\_LOG\_LEVEL** to the level for printing logging messages. The value can be set to: **ERROR**, **WARNING**, **INFO**, **DEBUG**, and **TRACE**. Default **INFO**.
- n. **STRIMZI\_GC\_LOG\_ENABLED** to enable garbage collection (GC) logging. Default **true**. Default is **30** days to initiate certificate renewal before the old certificates expire.
- o. **STRIMZI\_JAVA\_OPTS** *(optional)* to the Java options used for the JVM running User Operator. An example is **-Xmx=512M -Xms=256M**.
- p. **STRIMZI\_JAVA\_SYSTEM\_PROPERTIES** *(optional)* to list the **-D** options which are set to the User Operator. An example is **-Djavax.net.debug=verbose -DpropertyName=value**.
- 2. Deploy the User Operator:

oc apply -f install/user-operator

3. Verify that the User Operator has been deployed successfully:

oc describe deployment strimzi-user-operator

The User Operator is deployed when the **Replicas:** entry shows **1 available**.

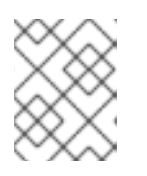

# **NOTE**

You may experience a delay with the deployment if you have a slow connection to the OpenShift cluster and the images have not been downloaded before.

# <span id="page-35-0"></span>4.2. DEPLOY KAFKA CONNECT
Kafka [Connect](https://kafka.apache.org/documentation/#connect) is a tool for streaming data between Apache Kafka and external systems.

In AMQ Streams, Kafka Connect is deployed in distributed mode. Kafka Connect can also work in standalone mode, but this is not supported by AMQ Streams.

Using the concept of *connectors*, Kafka Connect provides a framework for moving large amounts of data into and out of your Kafka cluster while maintaining scalability and reliability.

Kafka Connect is typically used to integrate Kafka with external databases and storage and messaging systems.

The procedures in this section show how to:

- Deploy a Kafka Connect cluster using a **[KafkaConnect](#page-36-0)** resource
- Create a Kafka Connect image containing the [connectors](#page-38-0) you need to make your connection
- Create and manage connectors using a **[KafkaConnector](#page-41-0)** resource or the Kafka Connect REST API
- Deploy a **[KafkaConnector](#page-42-0)** resource to Kafka Connect

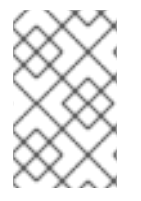

#### **NOTE**

The term *connector* is used interchangeably to mean a connector instance running within a Kafka Connect cluster, or a connector class. In this guide, the term *connector* is used when the meaning is clear from the context.

# <span id="page-36-0"></span>4.2.1. Deploying Kafka Connect to your OpenShift cluster

This procedure shows how to deploy a Kafka Connect cluster to your OpenShift cluster using the Cluster Operator.

A Kafka Connect cluster is implemented as a **Deployment** with a configurable number of nodes (also called *workers*) that distribute the workload of connectors as *tasks* so that the message flow is highly scalable and reliable.

The deployment uses a YAML file to provide the specification to create a **KafkaConnect** resource.

In this procedure, we use the example file provided with AMQ Streams:

**examples/kafka-connect/kafka-connect.yaml**

For more information about configuring the **KafkaConnect** resource, see:

- Kafka Connect cluster [configuration](https://access.redhat.com/documentation/en-us/red_hat_amq/7.7/html-single/using_amq_streams_on_openshift/index#assembly-deployment-configuration-kafka-connect-str)
- Kafka Connect cluster configuration with [Source2Image](https://access.redhat.com/documentation/en-us/red_hat_amq/7.7/html-single/using_amq_streams_on_openshift/index#assembly-deployment-configuration-kafka-connect-s2i-str) support

#### **Prerequisites**

• The Cluster Operator must be [deployed.](#page-24-0)

#### Procedure

1. Deploy Kafka Connect to your OpenShift cluster.

oc apply -f examples/kafka-connect/kafka-connect.yaml

2. Verify that Kafka Connect was successfully deployed:

oc get deployments

# 4.2.2. Extending Kafka Connect with connector plug-ins

The AMQ Streams container images for Kafka Connect include two built-in file connectors for moving file-based data into and out of your Kafka cluster.

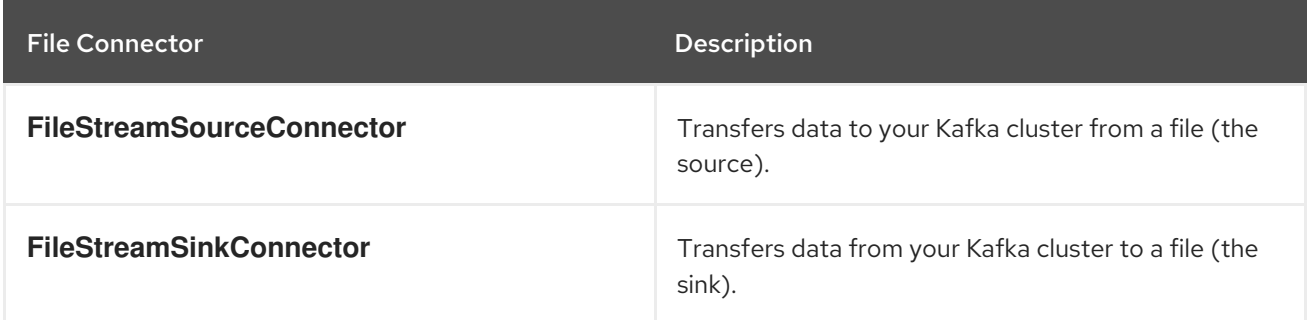

The Cluster Operator can also use images that you have created to deploy a Kafka Connect cluster to your OpenShift cluster.

The procedures in this section show how to add your own connector classes to connector images by:

- Creating a container image from the Kafka Connect base image (manually or using continuous [integration\)](#page-38-1)
- Creating a container image using OpenShift builds and [Source-to-Image](#page-40-0) (S2I) (available only on OpenShift)

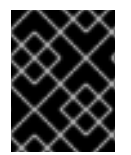

## IMPORTANT

You create the configuration for connectors directly using the Kafka Connect REST API or [KafkaConnector](#page-41-0) custom resources.

#### 4.2.2.1. Creating a Docker image from the Kafka Connect base image

This procedure shows how to create a custom image and add it to the **/opt/kafka/plugins** directory.

You can use the Kafka container image on Red Hat [Ecosystem](https://access.redhat.com/containers/#/product/RedHatAmq) Catalog as a base image for creating your own custom image with additional connector plug-ins.

At startup, the AMQ Streams version of Kafka Connect loads any third-party connector plug-ins contained in the **/opt/kafka/plugins** directory.

#### **Prerequisites**

• The Cluster Operator must be [deployed.](#page-24-0)

#### Procedure

<span id="page-38-1"></span><span id="page-38-0"></span>1. Create a new **Dockerfile** using **registry.redhat.io/amq7/amq-streams-kafka-25-rhel7:1.5.0** as the base image:

FROM registry.redhat.io/amq7/amq-streams-kafka-25-rhel7:1.5.0 USER root:root COPY ./*my-plugins*/ /opt/kafka/plugins/ USER 1001

### Example plug-in file

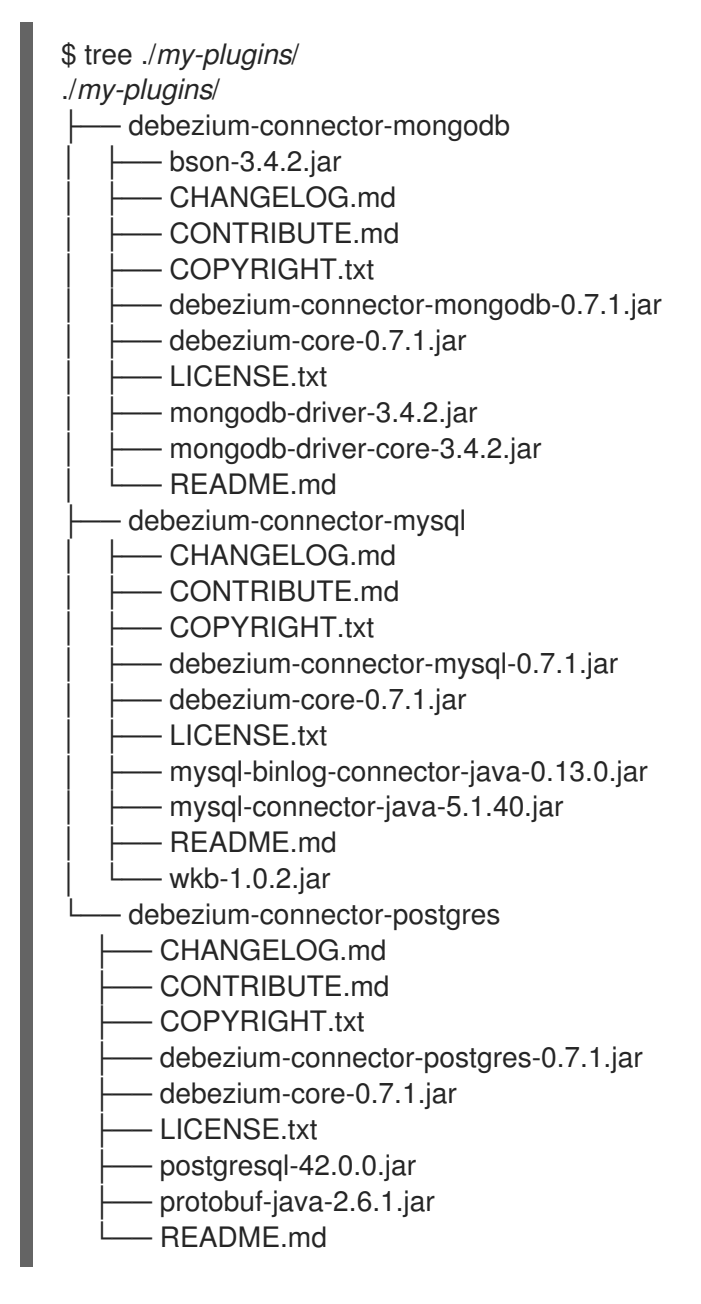

- 2. Build the container image.
- 3. Push your custom image to your container registry.
- 4. Point to the new container image. You can either:
	- Edit the **KafkaConnect.spec.image** property of the **KafkaConnect** custom resource. If set, this property overrides the **STRIMZI\_KAFKA\_CONNECT\_IMAGES** variable in the Cluster Operator.

<span id="page-39-2"></span><span id="page-39-1"></span><span id="page-39-0"></span>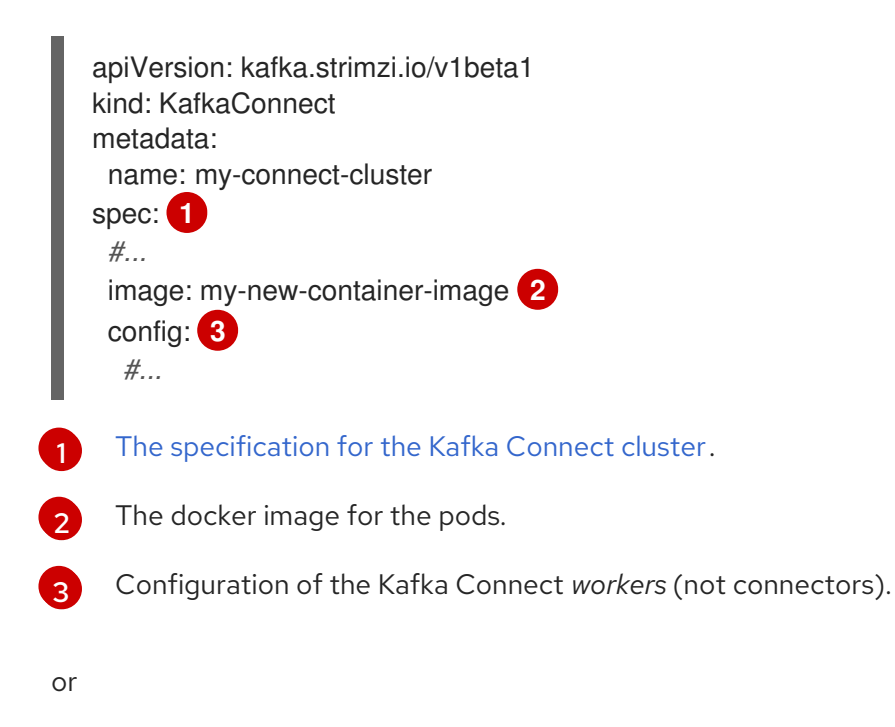

In the **install/cluster-operator/050-Deployment-strimzi-cluster-operator.yaml** file, edit the **STRIMZI\_KAFKA\_CONNECT\_IMAGES** variable to point to the new container image, and then reinstall the Cluster Operator.

#### Additional resources

- For more information on the **KafkaConnect.spec.image property**, see [Container](https://access.redhat.com/documentation/en-us/red_hat_amq/7.7/html-single/using_amq_streams_on_openshift/index#assembly-configuring-container-images-deployment-configuration-kafka-connect) images.
- **•** For more information on the **[STRIMZI\\_KAFKA\\_CONNECT\\_IMAGES](https://access.redhat.com/documentation/en-us/red_hat_amq/7.7/html-single/using_amq_streams_on_openshift/index#ref-operators-cluster-operator-configuration-deploying-co)** variable, see Cluster Operator Configuration.

#### 4.2.2.2. Creating a container image using OpenShift builds and Source-to-Image

This procedure shows how to use OpenShift [builds](https://docs.okd.io/3.9/dev_guide/builds/index.html) and the [Source-to-Image](https://docs.okd.io/3.9/creating_images/s2i.html) (S2I) framework to create a new container image.

An OpenShift build takes a builder image with S2I support, together with source code and binaries provided by the user, and uses them to build a new container image. Once built, container images are stored in OpenShift's local container image repository and are available for use in deployments.

A Kafka Connect builder image with S2I support is provided on the Red Hat [Ecosystem](https://access.redhat.com/containers/#/product/RedHatAmq) Catalog as part of the **registry.redhat.io/amq7/amq-streams-kafka-25-rhel7:1.5.0** image. This S2I image takes your binaries (with plug-ins and connectors) and stores them in the **/tmp/kafka-plugins/s2i** directory. It creates a new Kafka Connect image from this directory, which can then be used with the Kafka Connect deployment. When started using the enhanced image, Kafka Connect loads any third-party plug-ins from the **/tmp/kafka-plugins/s2i** directory.

#### Procedure

1. On the command line, use the **oc apply** command to create and deploy a Kafka Connect S2I cluster:

oc apply -f examples/connect/kafka-connect-s2i.yaml

2. Create a directory with Kafka Connect plug-ins:

<span id="page-40-0"></span>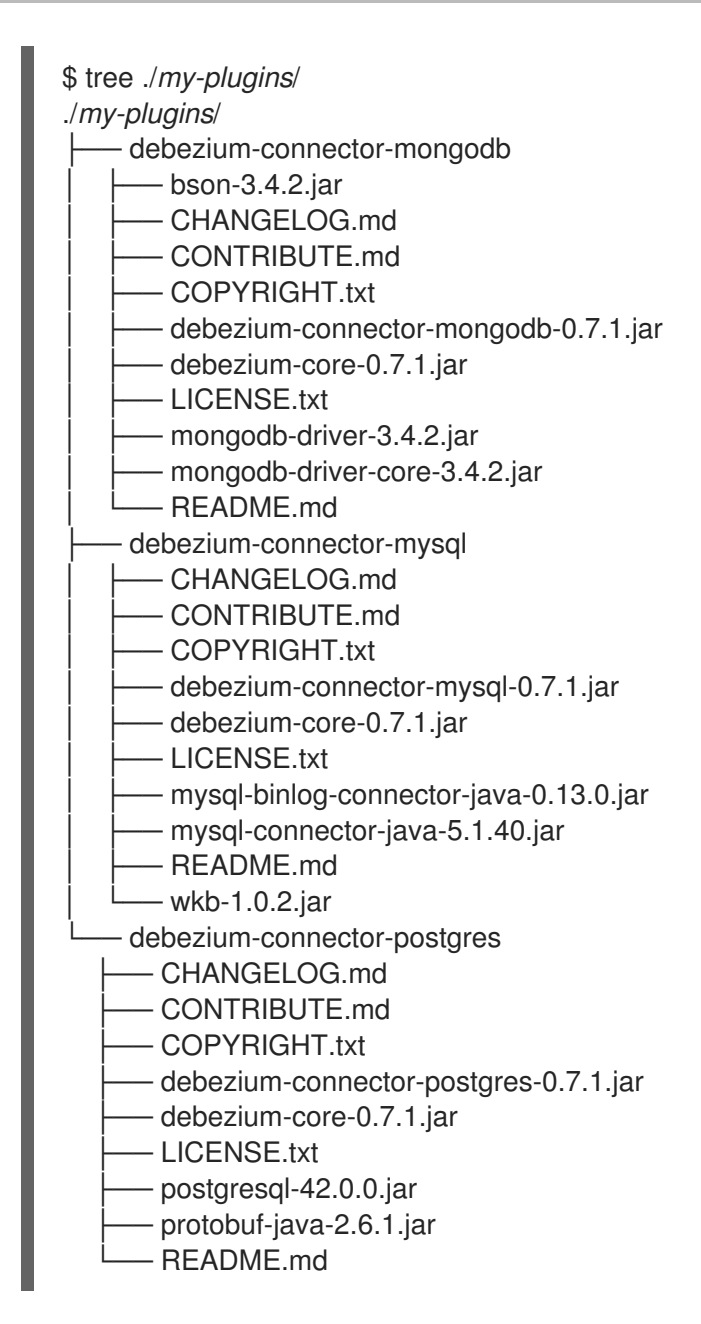

3. Use the **oc start-build** command to start a new build of the image using the prepared directory:

oc start-build *my-connect-cluster-connect* --from-dir ./*my-plugins*/

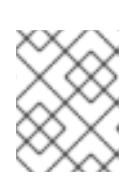

## **NOTE**

The name of the build is the same as the name of the deployed Kafka Connect cluster.

4. When the build has finished, the new image is used automatically by the Kafka Connect deployment.

# 4.2.3. Creating and managing connectors

When you have created a container image for your connector plug-in, you need to create a connector instance in your Kafka Connect cluster. You can then configure, monitor, and manage a running connector instance.

<span id="page-41-0"></span>A connector is an instance of a particular *connector class* that knows how to communicate with the relevant external system in terms of messages. Connectors are available for many external systems, or you can create your own.

You can create *source* and *sink* types of connector.

#### Source connector

A source connector is a runtime entity that fetches data from an external system and feeds it to Kafka as messages.

#### Sink connector

A sink connector is a runtime entity that fetches messages from Kafka topics and feeds them to an external system.

AMQ Streams provides two APIs for creating and managing connectors:

- **KafkaConnector** resources (referred to as **KafkaConnectors**)
- Kafka Connect REST API

Using the APIs, you can:

- Check the status of a connector instance
- Reconfigure a running connector
- Increase or decrease the number of tasks for a connector instance
- Restart failed tasks (not supported by **KafkaConnector** resource)
- Pause a connector instance
- Resume a previously paused connector instance
- Delete a connector instance

#### 4.2.3.1. **KafkaConnector** resources

**KafkaConnectors** allow you to create and manage connector instances for Kafka Connect in an OpenShift-native way, so an HTTP client such as cURL is not required. Like other Kafka resources, you declare a connector's desired state in a **KafkaConnector** YAML file that is deployed to your OpenShift cluster to create the connector instance.

You manage a running connector instance by updating its corresponding **KafkaConnector**, and then applying the updates. You remove a connector by deleting its corresponding **KafkaConnector**.

To ensure compatibility with earlier versions of AMQ Streams, **KafkaConnectors** are disabled by default. To enable them for a Kafka Connect cluster, you must use annotations on the **KafkaConnect** resource. For instructions, see Enabling **[KafkaConnector](https://access.redhat.com/documentation/en-us/red_hat_amq/7.7/html-single/using_amq_streams_on_openshift/index#proc-enabling-kafkaconnectors-deployment-configuration-kafka-connect)** resources.

When **KafkaConnectors** are enabled, the Cluster Operator begins to watch for them. It updates the configurations of running connector instances to match the configurations defined in their **KafkaConnectors**.

AMQ Streams includes an example **KafkaConnector**, named **examples/connect/sourceconnector.yaml**. You can use this example to create and manage a **FileStreamSourceConnector**.

# 4.2.3.2. Availability of the Kafka Connect REST API

The Kafka Connect REST API is available on port 8083 as the **<connect-cluster-name>-connect-api** service.

If **KafkaConnectors** are enabled, manual changes made directly using the Kafka Connect REST API are reverted by the Cluster Operator.

The operations supported by the REST API are described in the Apache Kafka [documentation.](https://kafka.apache.org/documentation/#connect_rest)

## <span id="page-42-0"></span>4.2.4. Deploying a **KafkaConnector** resource to Kafka Connect

This procedure describes how to deploy the example **KafkaConnector** to a Kafka Connect cluster.

The example YAML will create a **FileStreamSourceConnector** to send each line of the license file to Kafka as a message in a topic named **my-topic**.

#### **Prerequisites**

- A Kafka Connect deployment in which **[KafkaConnectors](https://access.redhat.com/documentation/en-us/red_hat_amq/7.7/html-single/using_amq_streams_on_openshift/index#proc-enabling-kafkaconnectors-deployment-configuration-kafka-connect)** are enabled
- A running Cluster Operator

#### Procedure

1. Edit the **examples/connect/source-connector.yaml** file:

<span id="page-42-3"></span><span id="page-42-2"></span><span id="page-42-1"></span>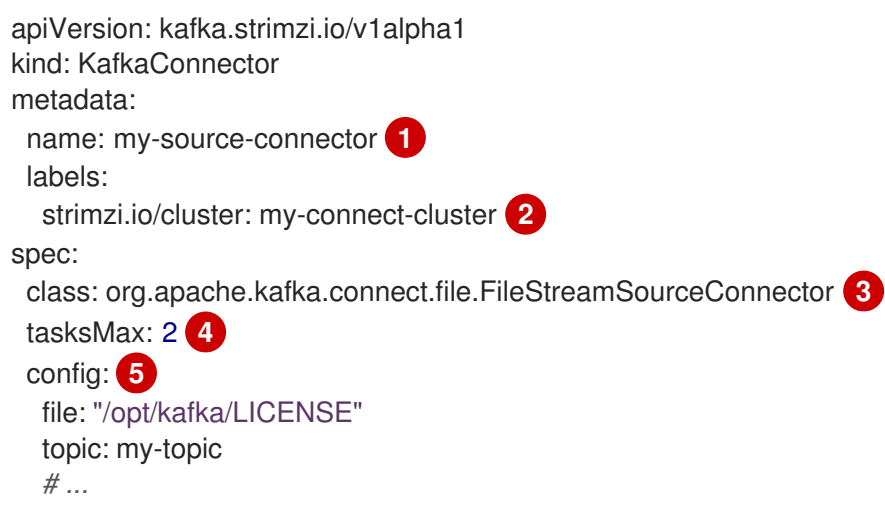

<span id="page-42-5"></span><span id="page-42-4"></span>Enter a name for the **KafkaConnector** resource. This will be used as the name of the connector within Kafka Connect. You can choose any name that is valid for an OpenShift resource.

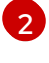

[3](#page-42-3)

[4](#page-42-4)

[5](#page-42-5)

[1](#page-42-1)

Enter the name of the Kafka Connect cluster in which to create the connector.

The name or alias of the connector class. This should be present in the image being used by the Kafka Connect cluster.

The maximum number of tasks that the connector can create.

Configuration settings for the connector. Available configuration options depend on the connector class.

2. Create the **KafkaConnector** in your OpenShift cluster:

oc apply -f examples/connect/source-connector.yaml

3. Check that the resource was created:

oc get kctr --selector strimzi.io/cluster=my-connect-cluster -o name

# 4.3. DEPLOY KAFKA MIRRORMAKER

The Cluster Operator deploys one or more Kafka MirrorMaker replicas to replicate data between Kafka clusters. This process is called mirroring to avoid confusion with the Kafka partitions replication concept. MirrorMaker consumes messages from the source cluster and republishes those messages to the target cluster.

# 4.3.1. Deploying Kafka MirrorMaker to your OpenShift cluster

This procedure shows how to deploy a Kafka MirrorMaker cluster to your OpenShift cluster using the Cluster Operator.

The deployment uses a YAML file to provide the specification to create a **KafkaMirrorMaker** or **KafkaMirrorMaker2** resource depending on the version of MirrorMaker deployed.

In this procedure, we use the example files provided with AMQ Streams:

- **examples/mirror-maker/kafka-mirror-maker.yaml**
- **examples/mirror-maker/kafka-mirror-maker-2.yaml**

For information about configuring **KafkaMirrorMaker** or **[KafkaMirrorMaker2](https://access.redhat.com/documentation/en-us/red_hat_amq/7.7/html-single/using_amq_streams_on_openshift/index#assembly-deployment-configuration-kafka-mirror-maker-str)** resources, see Kafka MirrorMaker configuration.

#### **Prerequisites**

• The Cluster Operator must be [deployed.](#page-24-0)

#### Procedure

- 1. Deploy Kafka MirrorMaker to your OpenShift cluster: For MirrorMaker:
	- oc apply -f examples/mirror-maker/kafka-mirror-maker.yaml

For MirrorMaker 2.0:

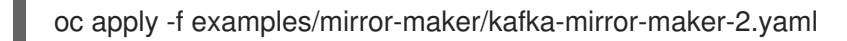

2. Verify that MirrorMaker was successfully deployed:

oc get deployments

# 4.4. DEPLOY KAFKA BRIDGE

The Cluster Operator deploys one or more Kafka bridge replicas to send data between Kafka clusters and clients via HTTP API.

# 4.4.1. Deploying Kafka Bridge to your OpenShift cluster

This procedure shows how to deploy a Kafka Bridge cluster to your OpenShift cluster using the Cluster Operator.

The deployment uses a YAML file to provide the specification to create a **KafkaBridge** resource.

In this procedure, we use the example file provided with AMQ Streams:

#### **examples/bridge/kafka-bridge.yaml**

For information about configuring the **KafkaBridge** resource, see Kafka Bridge [configuration](https://access.redhat.com/documentation/en-us/red_hat_amq/7.7/html-single/using_amq_streams_on_openshift/index#assembly-deployment-configuration-kafka-bridge-str) .

#### **Prerequisites**

• The Cluster Operator must be [deployed.](#page-24-0)

#### Procedure

1. Deploy Kafka Bridge to your OpenShift cluster:

oc apply -f examples/bridge/kafka-bridge.yaml

2. Verify that Kafka Bridge was successfully deployed:

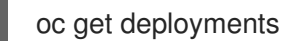

# CHAPTER 5. VERIFYING THE AMQ STREAMS DEPLOYMENT

Having [deployed](#page-33-0) AMQ Streams , the procedure in this section shows how to deploy example producer and consumer clients.

The procedure assumes a AMQ Streams is available and running in an OpenShift cluster.

# 5.1. DEPLOYING EXAMPLE CLIENTS

This procedure shows how to deploy example producer and consumer clients that use the Kafka cluster you created to send and receive messages.

### Prerequisites

• The Kafka cluster is available for the clients.

### Procedure

1. Deploy a Kafka producer.

oc run kafka-producer -ti --image=registry.redhat.io/amq7/amq-streams-kafka-25-rhel7:1.5.0 --rm=true --restart=Never -- bin/kafka-console-producer.sh --broker-list *cluster-name*-kafkabootstrap:9092 --topic *my-topic*

- 2. Type a message into the console where the producer is running.
- 3. Press *Enter* to send the message.
- 4. Deploy a Kafka consumer.

oc run kafka-consumer -ti --image=registry.redhat.io/amq7/amq-streams-kafka-25-rhel7:1.5.0 --rm=true --restart=Never -- bin/kafka-console-consumer.sh --bootstrap-server *cluster-name*kafka-bootstrap:9092 --topic *my-topic* --from-beginning

5. Confirm that you see the incoming messages in the consumer console.

# CHAPTER 6. INTRODUCING METRICS TO KAFKA

This section describes setup options for monitoring your AMQ Streams deployment.

Depending on your requirements, you can:

- Set up and deploy [Prometheus](#page-53-0) and Grafana
- **•** [Configure](#page-62-0) the **Kafka** resource to deploy Kafka Exporter with your Kafka cluster

When you have Prometheus and Grafana enabled, Kafka Exporter provides additional monitoring related to consumer lag.

[Additionally,](https://access.redhat.com/documentation/en-us/red_hat_amq/7.7/html-single/using_amq_streams_on_openshift/index#assembly-distributed-tracing-str) you can configure your deployment to track messages end-to-end by setting up distributed tracing.

#### Additional resources

- For more information about Prometheus, see the Prometheus [documentation](https://prometheus.io/docs/introduction/overview/).
- For more information about Grafana, see the Grafana [documentation.](https://grafana.com/docs/guides/getting_started/)
- Apache Kafka [Monitoring](http://kafka.apache.org/documentation/#monitoring) describes JMX metrics exposed by Apache Kafka.
- [ZooKeeper](https://zookeeper.apache.org/doc/current/zookeeperJMX.html) JMX describes JMX metrics exposed by Apache ZooKeeper.

# 6.1. ADD PROMETHEUS AND GRAFANA

This section describes how to monitor AMQ Streams Kafka, ZooKeeper, Kafka Connect, and Kafka MirrorMaker and MirrorMaker 2.0 clusters using Prometheus to provide monitoring data for example Grafana dashboards.

Prometheus and Grafana can be also used to monitor the operators. The example Grafana dashboard for operators provides:

- Information about the operator such as the number of reconciliations or number of Custom Resources they are processing
- JVM metrics from the operators

In order to run the example Grafana dashboards, you must:

- 1. Add metrics [configuration](#page-48-0) to your Kafka cluster resource
- 2. Deploy Prometheus and Prometheus [Alertmanager](#page-50-0)
- 3. Deploy [Grafana](#page-57-0)

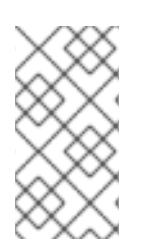

## **NOTE**

The resources referenced in this section are intended as a starting point for setting up monitoring, but they are provided as examples only. If you require further support on configuring and running Prometheus or Grafana in production, try reaching out to their respective communities.

# <span id="page-47-12"></span>6.1.1. Example Metrics files

You can find the example metrics configuration files in the **examples/metrics** directory.

<span id="page-47-11"></span><span id="page-47-10"></span><span id="page-47-9"></span><span id="page-47-8"></span><span id="page-47-7"></span><span id="page-47-6"></span><span id="page-47-5"></span><span id="page-47-4"></span><span id="page-47-3"></span><span id="page-47-2"></span><span id="page-47-1"></span><span id="page-47-0"></span>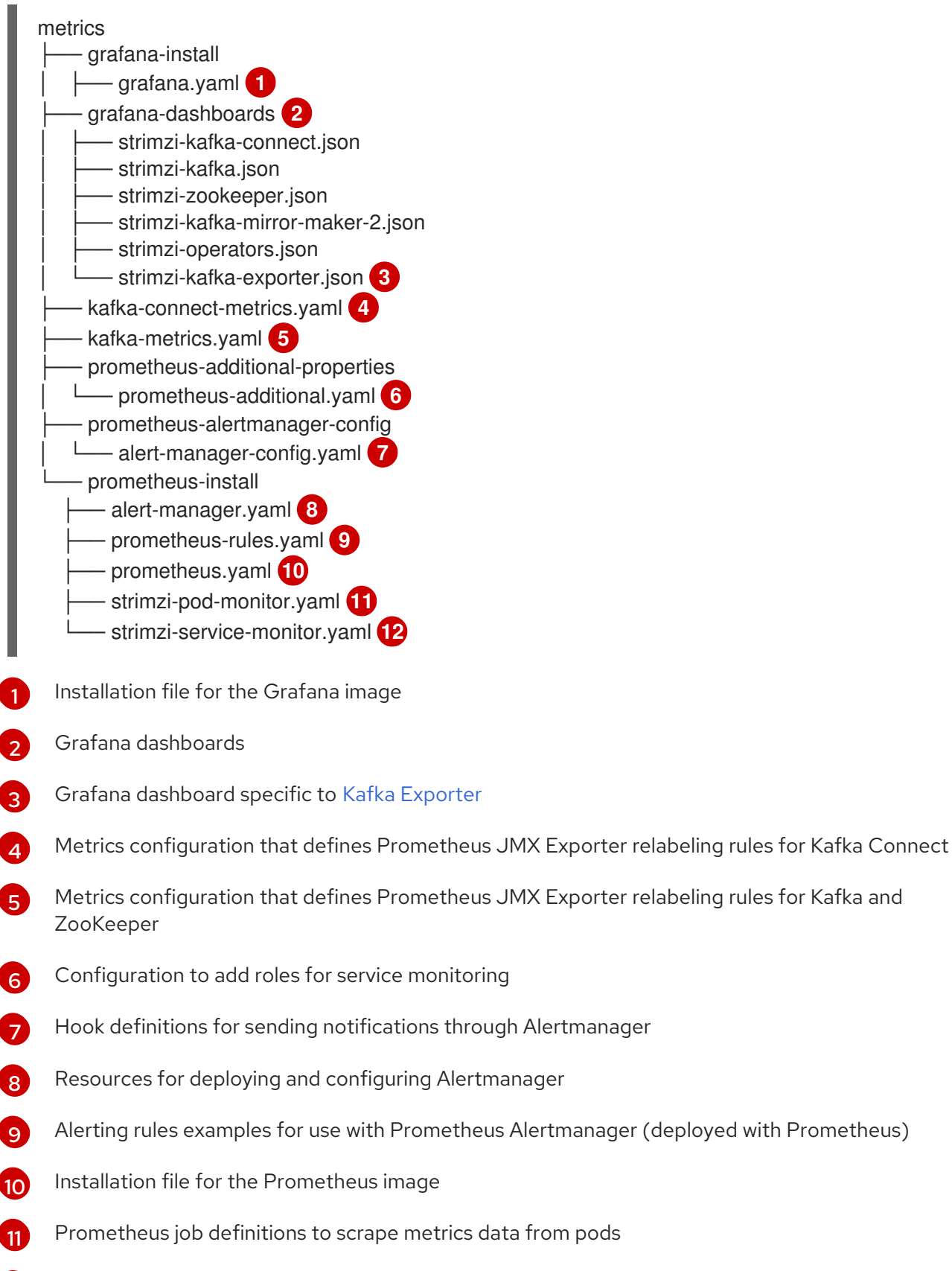

[12](#page-47-11) Prometheus job definitions to scrape metrics data from services

# 6.1.2. Exposing Prometheus metrics

<span id="page-48-0"></span>AMQ Streams uses the [Prometheus](https://github.com/prometheus/jmx_exporter) JMX Exporter to expose JMX metrics from Kafka and ZooKeeper using an HTTP endpoint, which is then scraped by the Prometheus server.

# 6.1.2.1. Prometheus metrics configuration

AMQ Streams provides example [configuration](#page-47-12) files for Grafana .

Grafana dashboards are dependent on Prometheus JMX Exporter relabeling rules, which are defined for:

- Kafka and ZooKeeper as a **Kafka** resource configuration in the example **kafka-metrics.yaml** file
- Kafka Connect as **KafkaConnect** and **KafkaConnectS2I** resources in the example **kafkaconnect-metrics.yaml** file

A label is a name-value pair. Relabeling is the process of writing a label dynamically. For example, the value of a label may be derived from the name of a Kafka server and client ID.

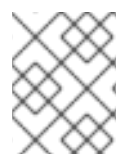

# **NOTE**

We show metrics configuration using **kafka-metrics.yaml** in this section, but the process is the same when configuring Kafka Connect using the **kafka-connect-metrics.yaml** file.

# Additional resources

For more information on the use of relabeling, see [Configuration](https://prometheus.io/docs/prometheus/latest/configuration/configuration) in the Prometheus documentation.

## 6.1.2.2. Prometheus metrics deployment options

To apply the example metrics configuration of relabeling rules to your Kafka cluster, do one of the following:

- Copy the example [configuration](#page-48-1) to your own **Kafka** resource definition
- Deploy an example Kafka cluster with the metrics [configuration](#page-49-0)

# <span id="page-48-1"></span>6.1.2.3. Copying Prometheus metrics configuration to a Kafka resource

To use Grafana dashboards for monitoring, you can copy the example metrics [configuration](#page-47-12) to a **Kafka** resource.

# Procedure

Execute the following steps for each **Kafka** resource in your deployment.

1. Update the **Kafka** resource in an editor.

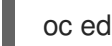

oc edit kafka *my-cluster*

- 2. Copy the example configuration in **[kafka-metrics.yaml](#page-47-12)** to your own **Kafka** resource definition.
- 3. Save the file, exit the editor and wait for the updated resource to be reconciled.

## 6.1.2.4. Deploying a Kafka cluster with Prometheus metrics configuration

<span id="page-49-0"></span>To use Grafana dashboards for monitoring, you can deploy an example Kafka cluster with metrics [configuration.](#page-47-12)

### Procedure

Deploy the Kafka cluster with the metrics configuration:

oc apply -f kafka-metrics.yaml

# 6.1.3. Setting up Prometheus

[Prometheus](https://prometheus.io/) provides an open source set of components for systems monitoring and alert notification.

We describe here how you can use the CoreOS [Prometheus](https://github.com/coreos/prometheus-operator) Operator to run and manage a Prometheus server that is suitable for use in production environments, but with the correct configuration you can run any Prometheus server.

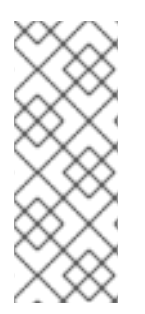

# **NOTE**

The Prometheus server configuration uses service discovery to discover the pods in the cluster from which it gets metrics. For this feature to work correctly, the service account used for running the Prometheus service pod must have access to the API server so it can retrieve the pod list.

For more information, see [Discovering](https://kubernetes.io/docs/concepts/services-networking/service/#discovering-services) services.

## 6.1.3.1. Prometheus configuration

AMQ Streams provides example [configuration](#page-47-12) files for the Prometheus server .

A Prometheus image is provided for deployment:

**prometheus.yaml**

Additional Prometheus-related configuration is also provided in the following files:

- **prometheus-additional.yaml**
- **prometheus-rules.yaml**
- **strimzi-pod-monitor.yaml**
- **strimzi-service-monitor.yaml**

For Prometheus to obtain monitoring data:

• Deploy the [Prometheus](#page-50-1) Operator

Then use the configuration files to:

**•** Deploy [Prometheus](#page-50-1)

#### Alerting rules

The **prometheus-rules.yaml** file provides example alerting rule examples for use with [Alertmanager](#page-53-1).

### <span id="page-50-0"></span>6.1.3.2. Prometheus resources

When you apply the Prometheus configuration, the following resources are created in your OpenShift cluster and managed by the Prometheus Operator:

- A **ClusterRole** that grants permissions to Prometheus to read the health endpoints exposed by the Kafka and ZooKeeper pods, cAdvisor and the kubelet for container metrics.
- A **ServiceAccount** for the Prometheus pods to run under.
- A **ClusterRoleBinding** which binds the **ClusterRole** to the **ServiceAccount**.
- A **Deployment** to manage the Prometheus Operator pod.
- A **ServiceMonitor** to manage the configuration of the Prometheus pod.
- A **Prometheus** to manage the configuration of the Prometheus pod.
- A **PrometheusRule** to manage alerting rules for the Prometheus pod.
- A **Secret** to manage additional Prometheus settings.
- A **Service** to allow applications running in the cluster to connect to Prometheus (for example, Grafana using Prometheus as datasource).

## <span id="page-50-1"></span>6.1.3.3. Deploying the CoreOS Prometheus Operator

To deploy the Prometheus Operator to your Kafka cluster, apply the YAML bundle resources file from the [Prometheus](https://github.com/coreos/prometheus-operator) CoreOS repository.

## Procedure

1. Download the **bundle.yaml** resources file from the repository. On Linux, use:

curl -s https://raw.githubusercontent.com/coreos/prometheus-operator/master/bundle.yaml | sed -e 's/namespace: .\*/namespace: *my-namespace*/' > prometheus-operatordeployment.yaml

On MacOS, use:

curl -s https://raw.githubusercontent.com/coreos/prometheus-operator/master/bundle.yaml | sed -e '' 's/namespace: .\*/namespace: *my-namespace*/' > prometheus-operatordeployment.yaml

Replace the example **namespace** with your own.

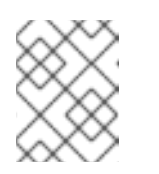

**NOTE** 

If using OpenShift, specify a release of the [OpenShift](https://github.com/openshift/prometheus-operator) fork of the Prometheus Operator repository.

2. (Optional) If it is not required, you can manually remove the **spec.template.spec.securityContext** property from the **prometheus-operatordeployment.yaml** file.

3. Deploy the Prometheus Operator:

oc apply -f prometheus-operator-deployment.yaml

### <span id="page-51-0"></span>6.1.3.4. Deploying Prometheus

To deploy Prometheus to your Kafka cluster to obtain monitoring data, apply the example resource file for the Prometheus docker image and the YAML files for [Prometheus-related](#page-47-12) resources.

The deployment process creates a **ClusterRoleBinding** and discovers an Alertmanager instance in the namespace specified for the deployment.

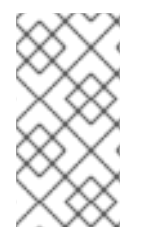

### **NOTE**

By default, the Prometheus Operator only supports jobs that include an **endpoints** role for service discovery. Targets are discovered and scraped for each endpoint port address. For endpoint discovery, the port address may be derived from service (**role: service**) or pod (**role: pod**) discovery.

#### Prerequisites

• Check the example alerting rules [provided](#page-53-1)

#### Procedure

1. Modify the Prometheus installation file (**prometheus.yaml**) according to the namespace Prometheus is going to be installed into: On Linux, use:

sed -i 's/namespace: .\*/namespace: *my-namespace*/' prometheus.yaml

On MacOS, use:

sed -i '' 's/namespace: .\*/namespace: *my-namespace*/' prometheus.yaml

- 2. Edit the **ServiceMonitor** resource in **strimzi-service-monitor.yaml** to define Prometheus jobs that will scrape the metrics data from services. **ServiceMonitor** is used to scrape metrics through services and is used for Apache Kafka, ZooKeeper.
- 3. Edit the **PodMonitor** resource in **strimzi-pod-monitor.yaml** to define Prometheus jobs that will scrape the metrics data from pods. **PodMonitor** is used to scrape data directly from pods and is used for Operators.
- 4. To use another role:
	- a. Create a **Secret** resource:

oc create secret generic additional-scrape-configs --from-file=prometheusadditional.yaml

b. Edit the **additionalScrapeConfigs** property in the **prometheus.yaml** file to include the name of the **Secret** and the YAML file (**prometheus-additional.yaml**) that contains the additional configuration.

5. Deploy the Prometheus resources:

oc apply -f strimzi-service-monitor.yaml oc apply -f strimzi-pod-monitor.yaml oc apply -f prometheus-rules.yaml oc apply -f prometheus.yaml

# 6.1.4. Setting up Prometheus Alertmanager

Prometheus [Alertmanager](https://prometheus.io/docs/alerting/alertmanager/) is a plugin for handling alerts and routing them to a notification service. Alertmanager supports an essential aspect of monitoring, which is to be notified of conditions that indicate potential issues based on alerting rules.

# 6.1.4.1. Alertmanager configuration

AMQ Streams provides example configuration files for Prometheus [Alertmanager](#page-47-12) .

A configuration file defines the resources for deploying Alertmanager:

#### **alert-manager.yaml**

An additional configuration file provides the hook definitions for sending notifications from your Kafka cluster.

#### **alert-manager-config.yaml**

For Alertmanger to handle Prometheus alerts, use the configuration files to:

Deploy [Alertmanager](#page-54-0)

## <span id="page-52-0"></span>6.1.4.2. Alerting rules

Alerting rules provide notifications about specific conditions observed in the metrics. Rules are declared on the Prometheus server, but Prometheus Alertmanager is responsible for alert notifications.

Prometheus alerting rules describe conditions using [PromQL](https://prometheus.io/docs/prometheus/latest/querying/basics/) expressions that are continuously evaluated.

When an alert expression becomes true, the condition is met and the Prometheus server sends alert data to the Alertmanager. Alertmanager then sends out a notification using the communication method configured for its deployment.

Alertmanager can be configured to use email, chat messages or other notification methods.

## Additional resources

For more information about setting up alerting rules, see [Configuration](https://prometheus.io/docs/prometheus/latest/configuration/configuration) in the Prometheus documentation.

## 6.1.4.3. Alerting rule examples

Example alerting rules for Kafka and ZooKeeper metrics are provided with AMQ Streams for use in a [Prometheus](#page-51-0) deployment.

General points about the alerting rule definitions:

- <span id="page-53-1"></span><span id="page-53-0"></span>A **for** property is used with the rules to determine the period of time a condition must persist before an alert is triggered.
- A tick is a basic ZooKeeper time unit, which is measured in milliseconds and configured using the **tickTime** parameter of **Kafka.spec.zookeeper.config**. For example, if ZooKeeper **tickTime=3000**, 3 ticks (3 x 3000) equals 9000 milliseconds.
- The availability of the **ZookeeperRunningOutOfSpace** metric and alert is dependent on the OpenShift configuration and storage implementation used. Storage implementations for certain platforms may not be able to supply the information on available space required for the metric to provide an alert.

#### Kafka alerting rules

#### **UnderReplicatedPartitions**

Gives the number of partitions for which the current broker is the lead replica but which have fewer replicas than the **min.insync.replicas** configured for their topic. This metric provides insights about brokers that host the follower replicas. Those followers are not keeping up with the leader. Reasons for this could include being (or having been) offline, and over-throttled interbroker replication. An alert is raised when this value is greater than zero, providing information on the under-replicated partitions for each broker.

#### **AbnormalControllerState**

Indicates whether the current broker is the controller for the cluster. The metric can be 0 or 1. During the life of a cluster, only one broker should be the controller and the cluster always needs to have an active controller. Having two or more brokers saying that they are controllers indicates a problem. If the condition persists, an alert is raised when the sum of all the values for this metric on all brokers is not equal to 1, meaning that there is no active controller (the sum is 0) or more than one controller (the sum is greater than 1).

#### **UnderMinIsrPartitionCount**

Indicates that the minimum number of in-sync replicas (ISRs) for a lead Kafka broker, specified using **min.insync.replicas**, that must acknowledge a write operation has not been reached. The metric defines the number of partitions that the broker leads for which the in-sync replicas count is less than the minimum in-sync. An alert is raised when this value is greater than zero, providing information on the partition count for each broker that did not achieve the minimum number of acknowledgments.

#### **OfflineLogDirectoryCount**

Indicates the number of log directories which are offline (for example, due to a hardware failure) so that the broker cannot store incoming messages anymore. An alert is raised when this value is greater than zero, providing information on the number of offline log directories for each broker.

#### **KafkaRunningOutOfSpace**

Indicates the remaining amount of disk space that can be used for writing data. An alert is raised when this value is lower than 5GiB, providing information on the disk that is running out of space for each persistent volume claim. The threshold value may be changed in **prometheus-rules.yaml**.

#### ZooKeeper alerting rules

#### **AvgRequestLatency**

Indicates the amount of time it takes for the server to respond to a client request. An alert is raised when this value is greater than 10 (ticks), providing the actual value of the average request latency for each server.

#### **OutstandingRequests**

Indicates the number of queued requests in the server. This value goes up when the server receives more requests than it can process. An alert is raised when this value is greater than 10, providing the actual number of outstanding requests for each server.

### **ZookeeperRunningOutOfSpace**

Indicates the remaining amount of disk space that can be used for writing data to ZooKeeper. An alert is raised when this value is lower than 5GiB., providing information on the disk that is running out of space for each persistent volume claim.

## <span id="page-54-0"></span>6.1.4.4. Deploying Alertmanager

To deploy Alertmanager, apply the example [configuration](#page-47-12) files .

The sample configuration provided with AMQ Streams configures the Alertmanager to send notifications to a Slack channel.

The following resources are defined on deployment:

- An **Alertmanager** to manage the Alertmanager pod.
- A **Secret** to manage the configuration of the Alertmanager.
- A **Service** to provide an easy to reference hostname for other services to connect to Alertmanager (such as Prometheus).

#### Prerequisites

- Metrics are [configured](#page-48-0) for the Kafka cluster resource
- [Prometheus](#page-50-0) is deployed

#### Procedure

1. Create a **Secret** resource from the Alertmanager configuration file ( **alert-managerconfig.yaml**):

oc create secret generic alertmanager-alertmanager --from-file=alertmanager.yaml=alertmanager-config.yaml

- 2. Update the **alert-manager-config.yaml** file to replace the:
	- **slack api url** property with the actual value of the Slack API URL related to the application for the Slack workspace
	- **channel** property with the actual Slack channel on which to send notifications
- 3. Deploy Alertmanager:

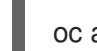

oc apply -f alert-manager.yaml

# 6.1.5. Setting up Grafana

Grafana provides visualizations of Prometheus metrics.

You can deploy and enable the example Grafana dashboards provided with AMQ Streams.

## 6.1.5.1. Grafana configuration

AMQ Streams provides example dashboard [configuration](#page-47-12) files for Grafana .

A Grafana docker image is provided for deployment:

**grafana.yaml**

Example dashboards are also provided as JSON files:

- **strimzi-kafka.json**
- **strimzi-kafka-connect.json**
- **strimzi-zookeeper.json**
- **strimzi-kafka-mirror-maker-2.json**
- **strimzi-kafka-exporter.json**
- **strimzi-operators.json**

The example dashboards are a good starting point for monitoring key metrics, but they do not represent all available metrics. You may need to modify the example dashboards or add other metrics, depending on your infrastructure.

For Grafana to present the dashboards, use the configuration files to:

Deploy [Grafana](#page-55-0)

## <span id="page-55-0"></span>6.1.5.2. Deploying Grafana

To deploy Grafana to provide visualizations of Prometheus metrics, apply the example [configuration](#page-47-12) file.

#### Prerequisites

- Metrics are [configured](#page-48-0) for the Kafka cluster resource
- Prometheus and Prometheus [Alertmanager](#page-50-0) are deployed

#### Procedure

1. Deploy Grafana:

oc apply -f grafana.yaml

2. Enable the Grafana [dashboards](#page-58-0) .

#### 6.1.5.3. Enabling the example Grafana dashboards

Set up a Prometheus data source and example dashboards to enable Grafana for monitoring.

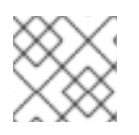

# **NOTE**

No alert notification rules are defined.

When accessing a dashboard, you can use the **port-forward** command to forward traffic from the Grafana pod to the host.

For example, you can access the Grafana user interface by:

- 1. Running **oc port-forward svc/grafana 3000:3000**
- 2. Pointing a browser to **<http://localhost:3000>**

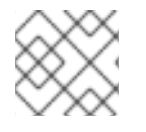

# **NOTE**

The name of the Grafana pod is different for each user.

#### Procedure

1. Access the Grafana user interface using **admin/admin** credentials. On the initial view choose to reset the password.

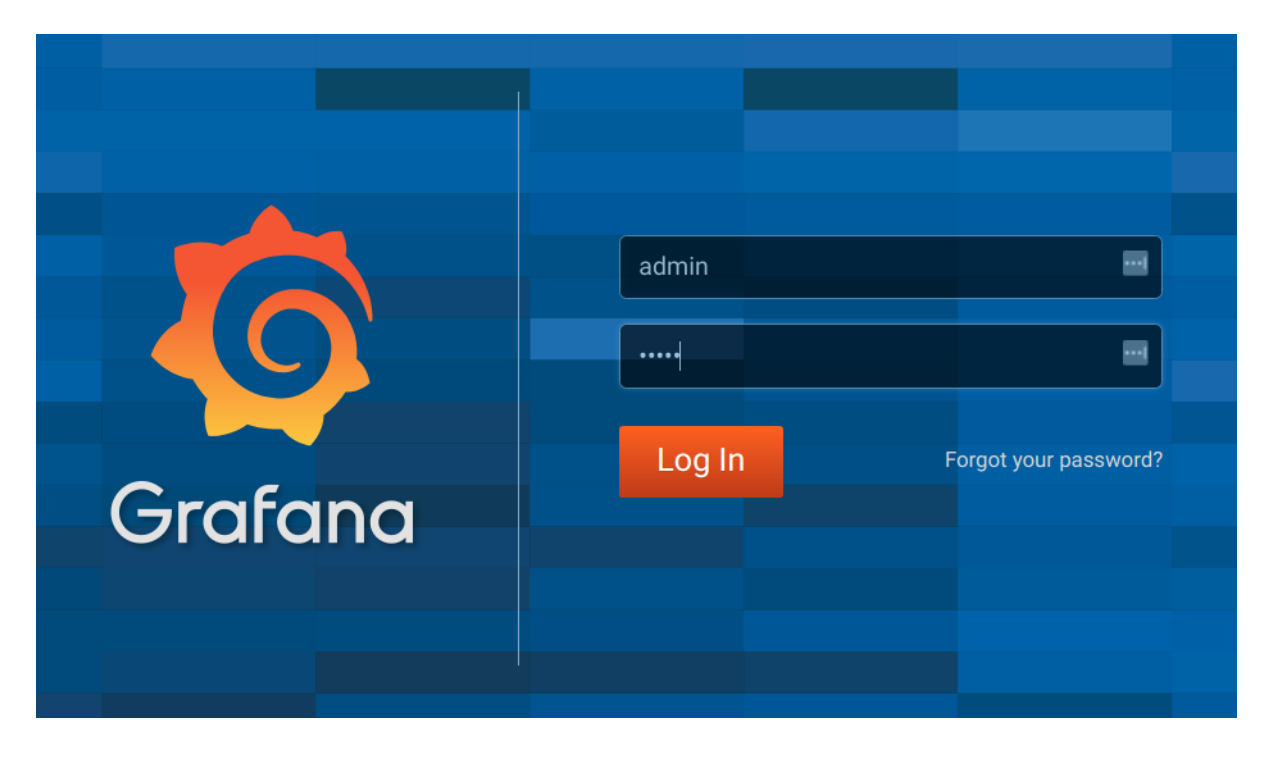

2. Click the Add data source button.

<span id="page-57-0"></span>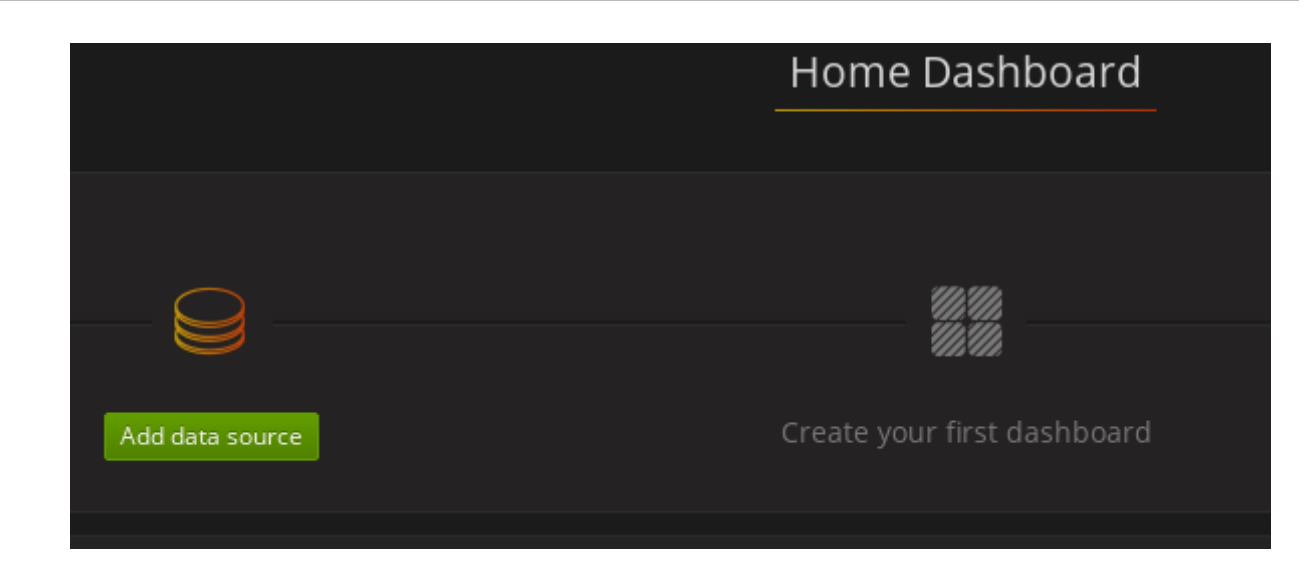

- 3. Add Prometheus as a data source.
	- Specify a name
	- Add *Prometheus* as the type
	- Specify the connection string to the Prometheus server [\(http://prometheus](http://prometheus-operated:9090)operated:9090) in the URL field
- 4. Click Add to test the connection to the data source.

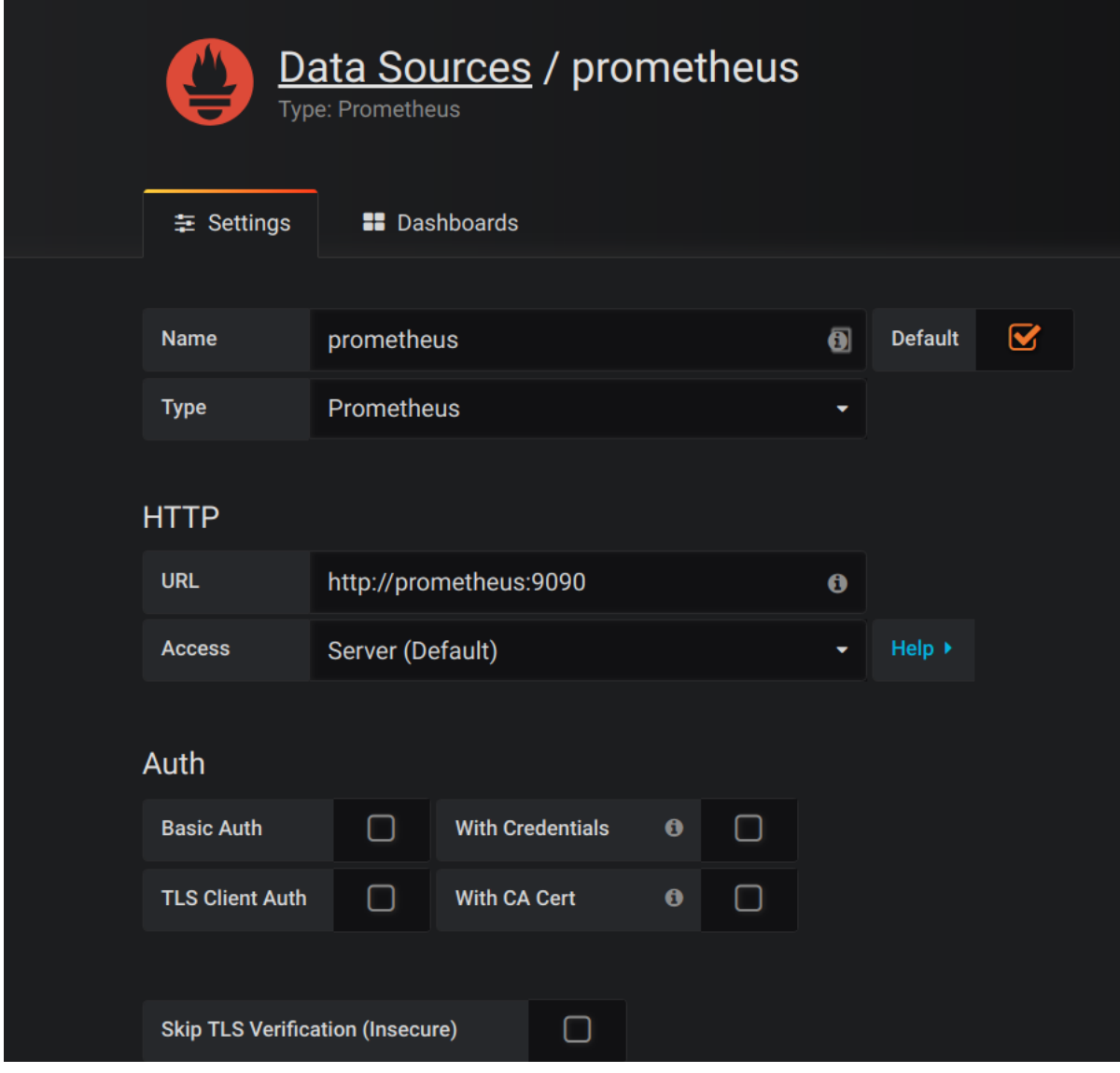

<span id="page-58-0"></span>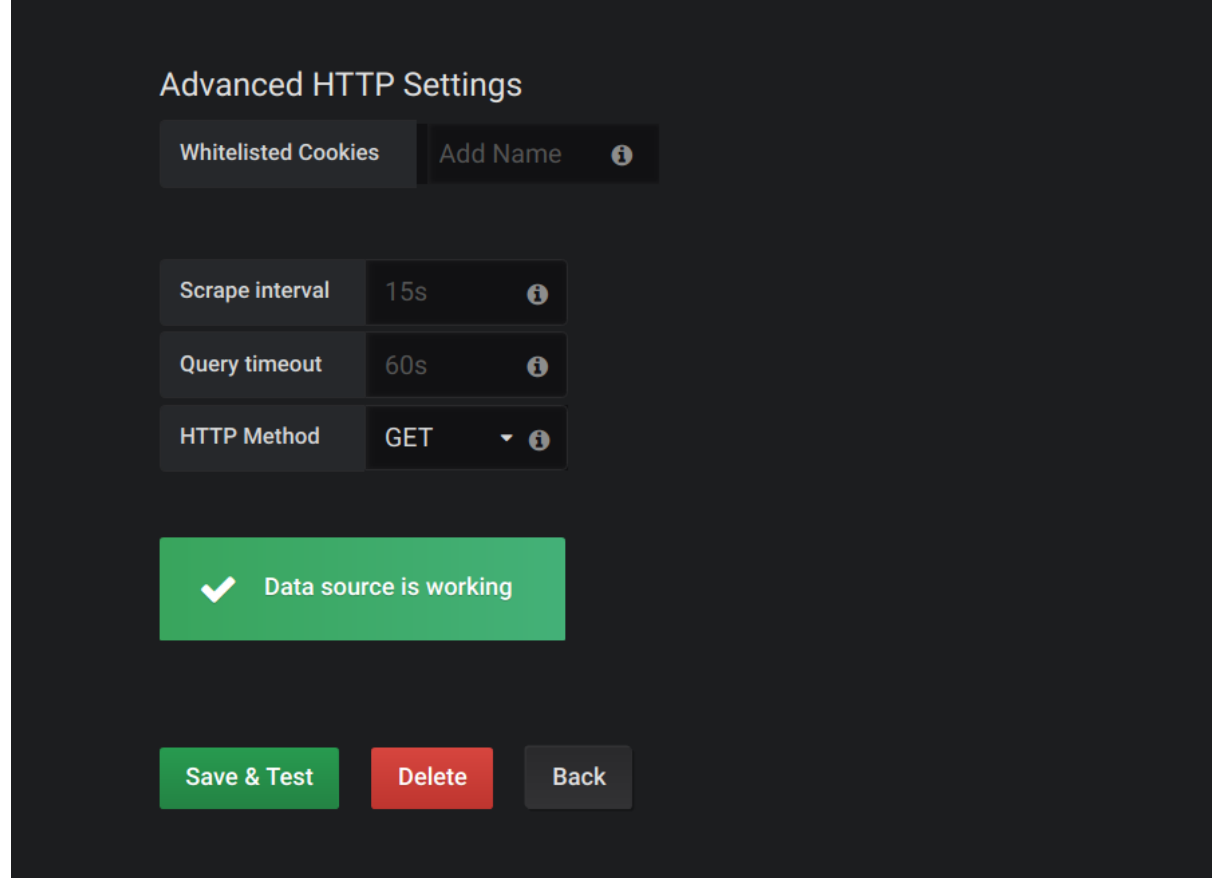

5. Click Dashboards, then Import to open the *Import Dashboard* window and import the example dashboards (or paste the JSON).

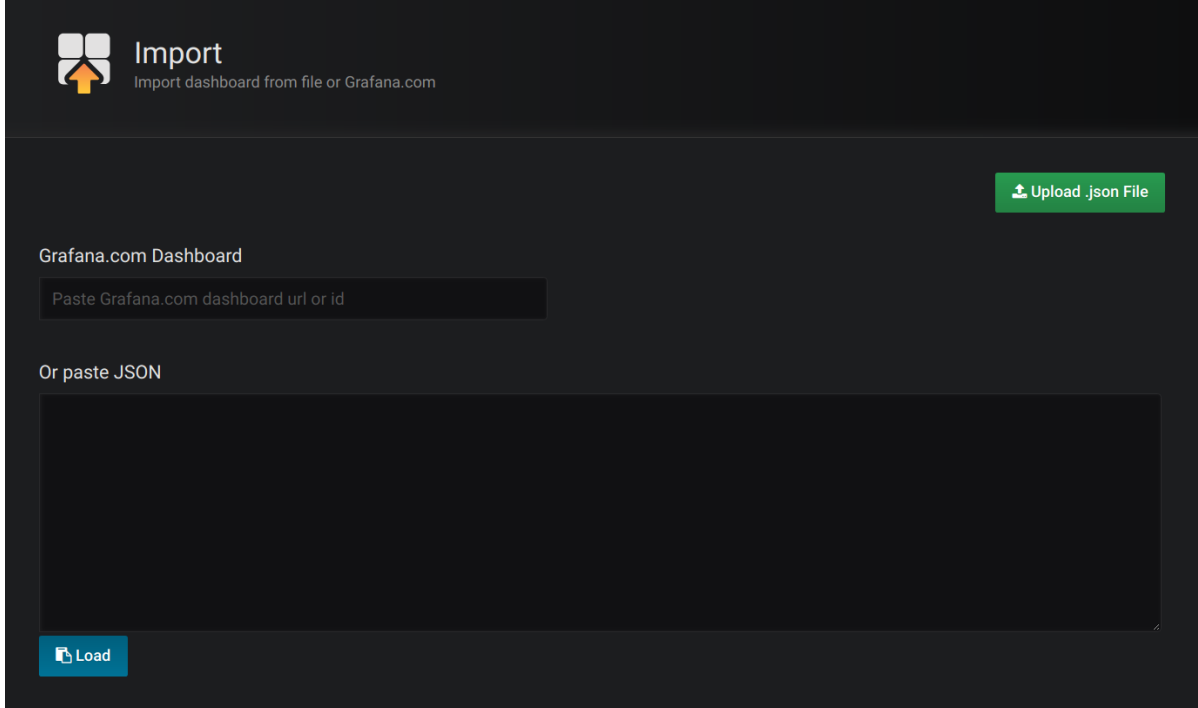

After importing the dashboards, the Grafana dashboard homepage presents Kafka and ZooKeeper dashboards.

When the Prometheus server has been collecting metrics for a AMQ Streams cluster for some time, the dashboards are populated.

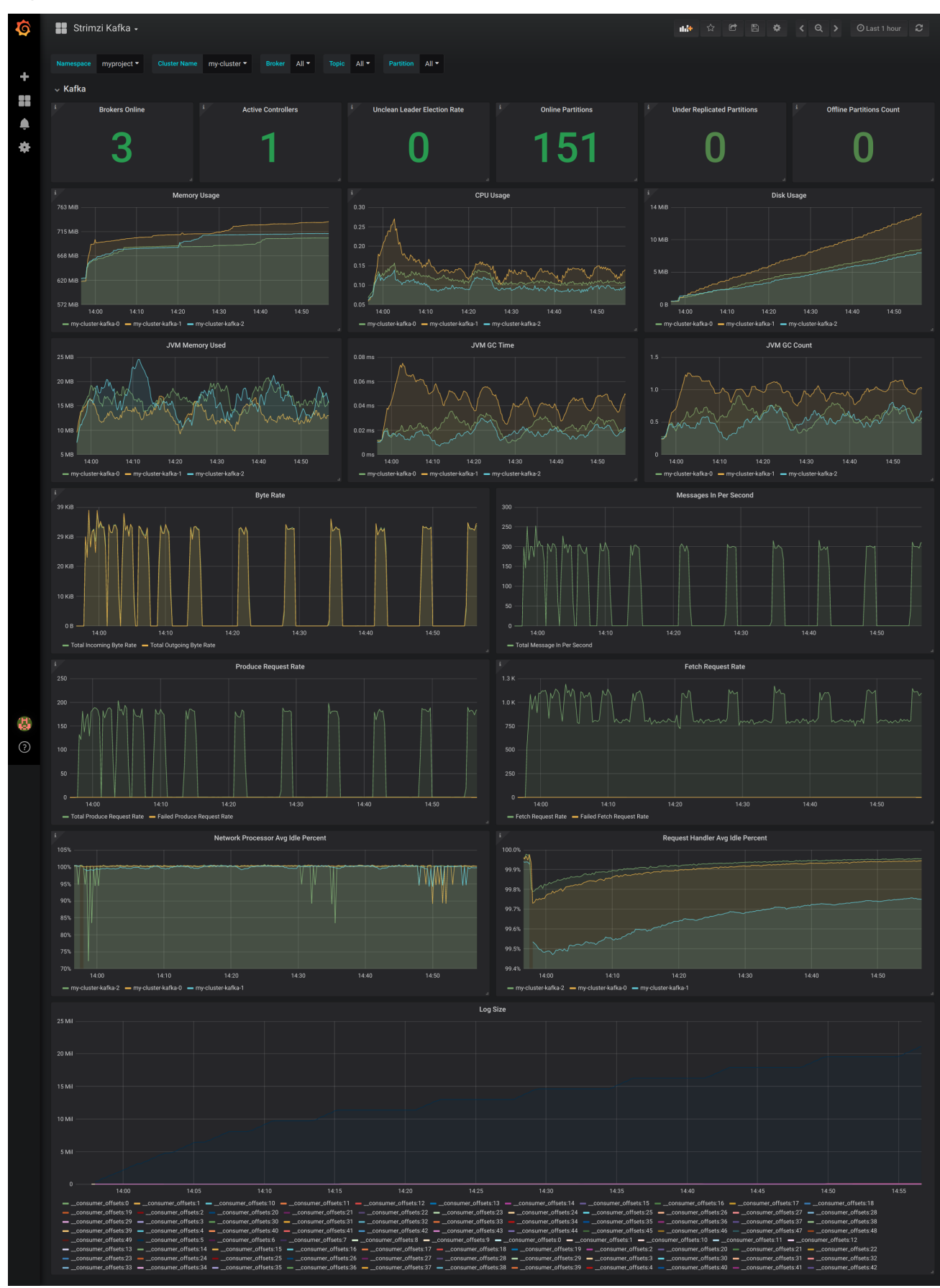

# Figure 6.1. Kafka dashboard

#### Figure 6.2. ZooKeeper dashboard

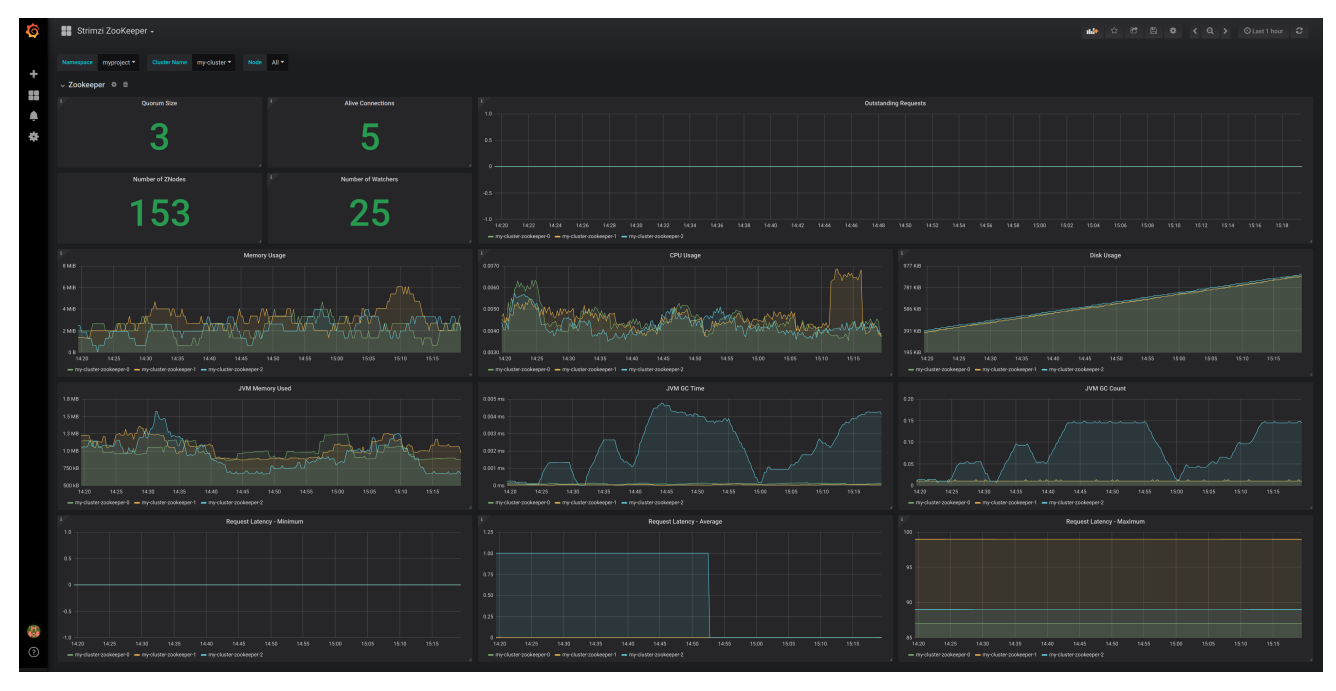

# 6.2. ADD KAFKA EXPORTER

Kafka [Exporter](https://github.com/danielqsj/kafka_exporter) is an open source project to enhance monitoring of Apache Kafka brokers and clients. Kafka Exporter is provided with AMQ Streams for deployment with a Kafka cluster to extract additional metrics data from Kafka brokers related to offsets, consumer groups, consumer lag, and topics.

The metrics data is used, for example, to help identify slow consumers.

Lag data is exposed as Prometheus metrics, which can then be presented in Grafana for analysis.

If you are already using Prometheus and Grafana for monitoring of built-in Kafka metrics, you can configure Prometheus to also scrape the Kafka Exporter Prometheus endpoint.

# 6.2.1. Monitoring Consumer lag

Consumer lag indicates the difference in the rate of production and consumption of messages. Specifically, consumer lag for a given consumer group indicates the delay between the last message in the partition and the message being currently picked up by that consumer.

The lag reflects the position of the consumer offset in relation to the end of the partition log.

#### Consumer lag between the producer and consumer offset

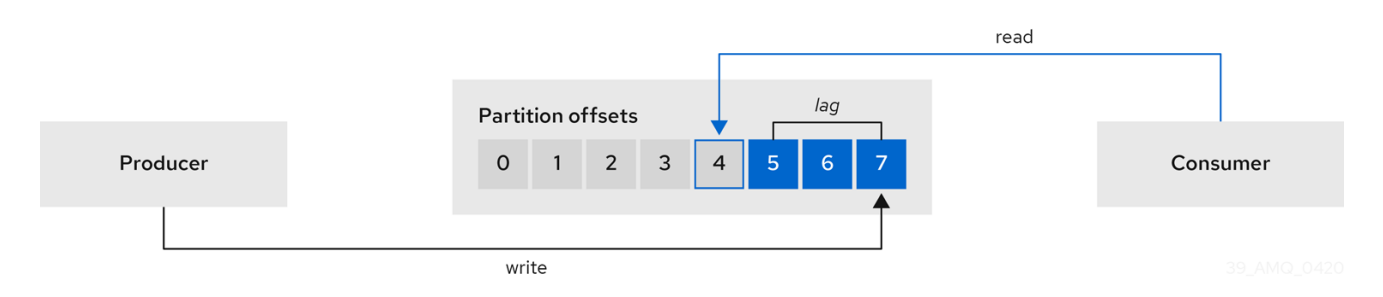

This difference is sometimes referred to as the *delta* between the producer offset and consumer offset: the read and write positions in the Kafka broker topic partitions.

Suppose a topic streams 100 messages a second. A lag of 1000 messages between the producer offset (the topic partition head) and the last offset the consumer has read means a 10-second delay.

#### The importance of monitoring consumer lag

For applications that rely on the processing of (near) real-time data, it is critical to monitor consumer lag to check that it does not become too big. The greater the lag becomes, the further the process moves from the real-time processing objective.

Consumer lag, for example, might be a result of consuming too much old data that has not been purged, or through unplanned shutdowns.

#### Reducing consumer lag

Typical actions to reduce lag include:

- Scaling-up consumer groups by adding new consumers
- **•** Increasing the retention time for a message to remain in a topic
- Adding more disk capacity to increase the message buffer

Actions to reduce consumer lag depend on the underlying infrastructure and the use cases AMQ Streams is supporting. For instance, a lagging consumer is less likely to benefit from the broker being able to service a fetch request from its disk cache. And in certain cases, it might be acceptable to automatically drop messages until a consumer has caught up.

# 6.2.2. Example Kafka Exporter alerting rules

If you performed the steps to introduce metrics to your deployment, you will already have your Kafka cluster configured to use the alert notification rules that support Kafka Exporter.

The rules for Kafka Exporter are defined in **prometheus-rules.yaml**, and are deployed with Prometheus. For more information, see [Prometheus.](#page-50-0)

The sample alert notification rules specific to Kafka Exporter are as follows:

#### **UnderReplicatedPartition**

An alert to warn that a topic is under-replicated and the broker is not replicating to enough partitions. The default configuration is for an alert if there are one or more under-replicated partitions for a topic. The alert might signify that a Kafka instance is down or the Kafka cluster is overloaded. A planned restart of the Kafka broker may be required to restart the replication process.

#### **TooLargeConsumerGroupLag**

An alert to warn that the lag on a consumer group is too large for a specific topic partition. The default configuration is 1000 records. A large lag might indicate that consumers are too slow and are falling behind the producers.

#### **NoMessageForTooLong**

An alert to warn that a topic has not received messages for a period of time. The default configuration for the time period is 10 minutes. The delay might be a result of a configuration issue preventing a producer from publishing messages to the topic.

Adapt the default configuration of these rules according to your specific needs.

#### Additional resources

Section 6.1, "Add [Prometheus](#page-53-0) and Grafana"

- <span id="page-62-0"></span>**•** Section 6.1.1, ["Example](#page-47-12) Metrics files"
- Section 6.1.4.2, ["Alerting](#page-52-0) rules"

# 6.2.3. Exposing Kafka Exporter metrics

Lag information is exposed by Kafka Exporter as Prometheus metrics for presentation in Grafana.

Kafka Exporter exposes metrics data for brokers, topics and consumer groups.

The data extracted is described here.

#### Table 6.1. Broker metrics output

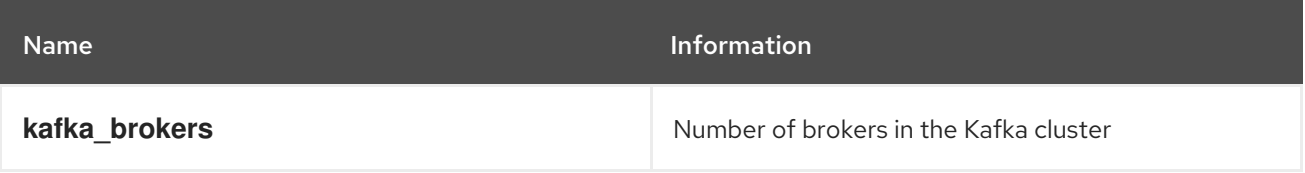

### Table 6.2. Topic metrics output

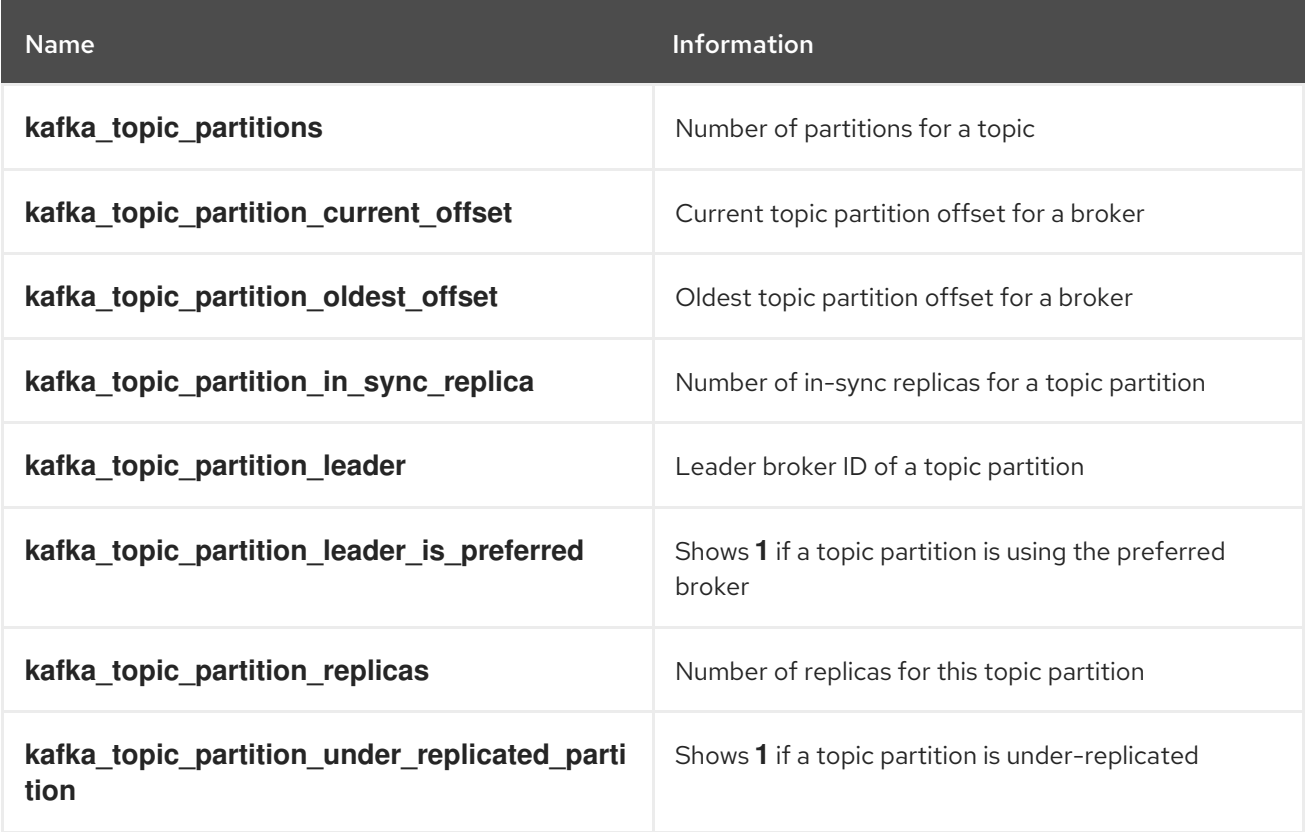

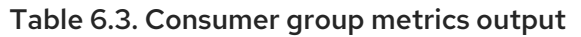

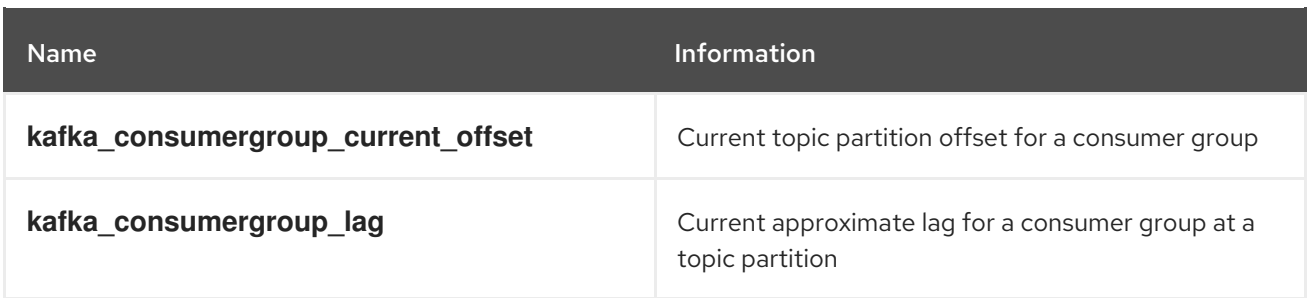

# <span id="page-63-7"></span>6.2.4. Configuring Kafka Exporter

This procedure shows how to configure Kafka Exporter in the **Kafka** resource through **KafkaExporter** properties.

For more information about configuring the **Kafka** resource, see the sample Kafka YAML [configuration.](https://access.redhat.com/documentation/en-us/red_hat_amq/7.7/html-single/using_amq_streams_on_openshift/index#ref-sample-kafka-resource-config-deployment-configuration-kafka)

The properties relevant to the Kafka Exporter configuration are shown in this procedure.

You can configure these properties as part of a deployment or redeployment of the Kafka cluster.

#### Prerequisites

- An OpenShift cluster
- A running Cluster Operator

#### Procedure

1. Edit the **KafkaExporter** properties for the **Kafka** resource. The properties you can configure are shown in this example configuration:

```
apiVersion: kafka.strimzi.io/v1beta1
kind: Kafka
metadata:
 name: my-cluster
spec:
 # ...
 kafkaExporter:
  image: my-org/my-image:latest 1
  groupRegex: ".*" 2
  topicRegex: ".*" 3
  resources: 4
   requests:
    cpu: 200m
    memory: 64Mi
   limits:
    cpu: 500m
    memory: 128Mi
  logging: debug 5
  enableSaramaLogging: true 6
  template: 7
   pod:
    metadata:
     labels:
       label1: value1
    imagePullSecrets:
     - name: my-docker-credentials
    securityContext:
     runAsUser: 1000001
     fsGroup: 0
    terminationGracePeriodSeconds: 120
  readinessProbe: 8
   initialDelaySeconds: 15
   timeoutSeconds: 5
```
<span id="page-64-1"></span><span id="page-64-0"></span>[1](#page-63-0) [2](#page-63-1) [3](#page-63-2) [4](#page-63-3) [5](#page-63-4) [6](#page-63-5) [7](#page-63-6)  $\mathbf{R}$ ADVANCED OPTION: Container image configuration, which is [recommended](https://access.redhat.com/documentation/en-us/red_hat_amq/7.7/html-single/using_amq_streams_on_openshift/index#assembly-configuring-container-images-deployment-configuration-kafka) only in special situations. A regular expression to specify the consumer groups to include in the metrics. A regular expression to specify the topics to include in the metrics. CPU and memory [resources](https://access.redhat.com/documentation/en-us/red_hat_amq/7.7/html-single/using_amq_streams_on_openshift/index#assembly-resource-limits-and-requests-deployment-configuration-kafka) to reserve . Logging configuration, to log messages with a given severity (debug, info, warn, error, fatal) or above. Boolean to enable Sarama logging, a Go client library used by Kafka Exporter. [Customization](https://access.redhat.com/documentation/en-us/red_hat_amq/7.7/html-single/using_amq_streams_on_openshift/index#assembly-customizing-deployments-str) of deployment templates and pods. [Healthcheck](https://access.redhat.com/documentation/en-us/red_hat_amq/7.7/html-single/using_amq_streams_on_openshift/index#assembly-healthchecks-deployment-configuration-kafka) readiness probes. livenessProbe: **9** initialDelaySeconds: 15 timeoutSeconds: 5 *# ...*

- $\boxed{9}$  $\boxed{9}$  $\boxed{9}$ [Healthcheck](https://access.redhat.com/documentation/en-us/red_hat_amq/7.7/html-single/using_amq_streams_on_openshift/index#assembly-healthchecks-deployment-configuration-kafka) liveness probes.
- 2. Create or update the resource:

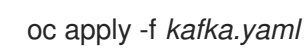

#### What to do next

After configuring and deploying Kafka Exporter, you can enable Grafana to present the Kafka Exporter [dashboards.](https://access.redhat.com/documentation/en-us/red_hat_amq/7.7/html-single/deploying_and_upgrading_amq_streams_on_openshift/index#proc-kafka-exporter-enabling-str)

#### Additional resources

**[KafkaExporterTemplate](https://access.redhat.com/documentation/en-us/red_hat_amq/7.7/html-single/using_amq_streams_on_openshift/index#type-KafkaExporterTemplate-reference)** schema reference.

## 6.2.5. Enabling the Kafka Exporter Grafana dashboard

If you deployed Kafka Exporter with your Kafka cluster, you can enable Grafana to present the metrics data it exposes.

A Kafka Exporter dashboard is provided in the **examples/metrics** directory as a JSON file:

**strimzi-kafka-exporter.json**

#### Prerequisites

- Kafka cluster is deployed with Kafka Exporter metrics [configuration](#page-63-7)
- Prometheus and Prometheus [Alertmanager](#page-50-0) are deployed to the Kafka cluster

This procedure assumes you already have access to the Grafana user interface and Prometheus has

Grafana is [deployed](#page-55-0) to the Kafka cluster

This procedure assumes you already have access to the Grafana user interface and Prometheus has been added as a data source. If you are accessing the user interface for the first time, see [Grafana.](#page-57-0)

### Procedure

- 1. Access the Grafana user interface.
- 2. Click Dashboards, then Import to open the *Import Dashboard* window and import the example Kafka Exporter dashboard (or paste the JSON). When metrics data has been collected for some time, the Kafka Exporter charts are populated.

## Kafka Exporter Grafana charts

From the metrics, you can create charts to display:

- Message in per second (from topics)
- Message in per minute (from topics)
- Lag by consumer group
- Messages consumed per minute (by consumer groups)

Use the Grafana charts to analyze lag and to check if actions to reduce lag are having an impact on an affected consumer group. If, for example, Kafka brokers are adjusted to reduce lag, the dashboard will show the *Lag by consumer group* chart going down and the *Messages consumed per minute* chart going up.

# CHAPTER 7. UPGRADING AMQ STREAMS

AMQ Streams can be upgraded with no cluster downtime. Each version of AMQ Streams supports one or more versions of Apache Kafka. You can upgrade to a higher Kafka version as long as it is supported by your version of AMQ Streams. In some cases, you can also downgrade to a lower supported Kafka version.

Newer versions of AMQ Streams may support newer versions of Kafka, but you need to upgrade AMQ Streams *before* you can upgrade to a higher supported Kafka version.

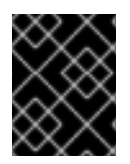

# IMPORTANT

If applicable, Resource [upgrades](#page-80-0) *must* be performed after upgrading AMQ Streams and Kafka.

# 7.1. AMQ STREAMS AND KAFKA UPGRADES

Upgrading AMQ Streams is a two-stage process. To upgrade brokers and clients without downtime, you *must* complete the upgrade procedures in the following order:

- 1. Update your Cluster Operator to the latest AMQ Streams version.
	- Section 7.1.2, ["Upgrading](#page-67-0) the Cluster Operator"
- 2. Upgrade all Kafka brokers and client applications to the latest Kafka version.
	- Section 7.1.3, ["Upgrading](#page-71-0) Kafka"

# <span id="page-66-0"></span>7.1.1. Kafka versions

Kafka's log message format version and inter-broker protocol version specify the log format version appended to messages and the version of protocol used in a cluster. As a result, the upgrade process involves making configuration changes to existing Kafka brokers and code changes to client applications (consumers and producers) to ensure the correct versions are used.

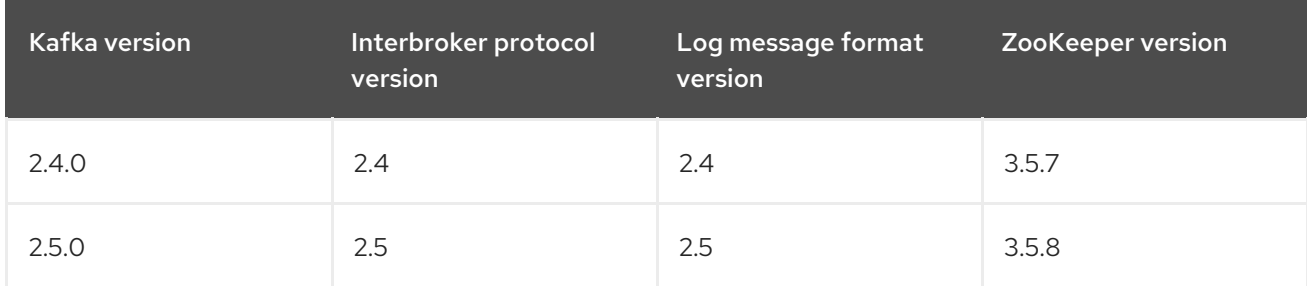

The following table shows the differences between Kafka versions:

#### Message format version

When a producer sends a message to a Kafka broker, the message is encoded using a specific format. The format can change between Kafka releases, so messages include a version identifying which version of the format they were encoded with. You can configure a Kafka broker to convert messages from newer format versions to a given older format version before the broker appends the message to the log.

In Kafka, there are two different methods for setting the message format version:

- The **message.format.version** property is set on topics.
- The **log.message.format.version** property is set on Kafka brokers.

The default value of **message.format.version** for a topic is defined by the **log.message.format.version** that is set on the Kafka broker. You can manually set the **message.format.version** of a topic by modifying its topic configuration.

The upgrade tasks in this section assume that the message format version is defined by the **log.message.format.version**.

# <span id="page-67-0"></span>7.1.2. Upgrading the Cluster Operator

The steps to upgrade your Cluster Operator deployment to use AMQ Streams 1.5 are outlined in this section.

The availability of Kafka clusters managed by the Cluster Operator is not affected by the upgrade operation.

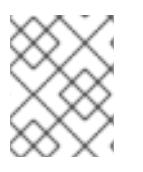

# **NOTE**

Refer to the documentation supporting a specific version of AMQ Streams for information on how to upgrade to that version.

## 7.1.2.1. Upgrading the Cluster Operator to a later version

This procedure describes how to upgrade a Cluster Operator deployment to a later version.

#### Prerequisites

- An existing Cluster Operator deployment is available.
- You have [downloaded](#page-19-0) the installation files for the new version .

#### Procedure

- 1. Take note of any configuration changes made to the existing Cluster Operator resources (in the **/install/cluster-operator** directory). Any changes will be overwritten by the new version of the Cluster Operator.
- 2. Update the Cluster Operator.
	- a. Modify the installation files for the new version according to the namespace the Cluster Operator is running in. On Linux, use:

sed -i 's/namespace: .\*/namespace: *my-cluster-operator-namespace*/' install/clusteroperator/\*RoleBinding\*.yaml

On MacOS, use:

sed -i '' 's/namespace: .\*/namespace: *my-cluster-operator-namespace*/' install/clusteroperator/\*RoleBinding\*.yaml

- b. If you modified one or more environment variables in your existing Cluster Operator **Deployment**, edit the **install/cluster-operator/050-Deployment-cluster-operator.yaml** file to use those environment variables.
- 3. When you have an updated configuration, deploy it along with the rest of the installation resources:

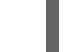

oc apply -f install/cluster-operator

Wait for the rolling updates to complete.

4. Get the image for the Kafka pod to ensure the upgrade was successful:

oc get po my-cluster-kafka-0 -o jsonpath='{.spec.containers[0].image}'

The image tag shows the new AMQ Streams version followed by the Kafka version. For example, *<New AMQ Streams version>***-kafka-***<Current Kafka version>*.

- 5. Update existing resources to handle deprecated custom resource properties.
	- AMQ Streams resource [upgrades](#page-80-0)

You now have an updated Cluster Operator, but the version of Kafka running in the cluster it manages is unchanged.

#### What to do next

Following the Cluster Operator upgrade, you can perform a Kafka [upgrade.](#page-71-0)

## 7.1.3. Upgrading Kafka

After you have upgraded your Cluster Operator, you can upgrade your brokers to a higher supported version of Kafka.

Kafka upgrades are performed using the Cluster Operator. How the Cluster Operator performs an upgrade depends on the differences between versions of:

- Interbroker protocol
- Log message format
- ZooKeeper

When the versions are the same for the current and target Kafka version, as is typically the case for a patch level upgrade, the Cluster Operator can upgrade through a single rolling update of the Kafka brokers.

When one or more of these versions differ, the Cluster Operator requires two or three rolling updates of the Kafka brokers to perform the upgrade.

#### Additional resources

• Section 7.1.2, ["Upgrading](#page-67-0) the Cluster Operator"

# 7.1.3.1. Kafka version and image mappings

When upgrading Kafka, consider your settings for the **STRIMZI\_KAFKA\_IMAGES** and **Kafka.spec.kafka.version** properties.

- Each **Kafka** resource can be configured with a **Kafka.spec.kafka.version**.
- The Cluster Operator's **STRIMZI\_KAFKA\_IMAGES** environment variable provides a mapping between the Kafka version and the image to be used when that version is requested in a given **Kafka** resource.
	- If **Kafka.spec.kafka.image** is not configured, the default image for the given version is used.
	- If **Kafka.spec.kafka.image** is configured, the default image is overridden.

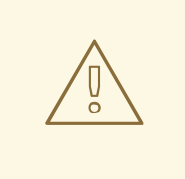

# WARNING

The Cluster Operator cannot validate that an image actually contains a Kafka broker of the expected version. Take care to ensure that the given image corresponds to the given Kafka version.

## 7.1.3.2. Strategies for upgrading clients

The best approach to upgrading your client applications (including Kafka Connect connectors) depends on your particular circumstances.

Consuming applications need to receive messages in a message format that they understand. You can ensure that this is the case in one of two ways:

- By upgrading all the consumers for a topic *before* upgrading any of the producers.
- By having the brokers down-convert messages to an older format.

Using broker down-conversion puts extra load on the brokers, so it is not ideal to rely on downconversion for all topics for a prolonged period of time. For brokers to perform optimally they should not be down converting messages at all.

Broker down-conversion is configured in two ways:

- The topic-level **message.format.version** configures it for a single topic.
- The broker-level **log.message.format.version** is the default for topics that do not have the topic-level **message.format.version** configured.

Messages published to a topic in a new-version format will be visible to consumers, because brokers perform down-conversion when they receive messages from producers, not when they are sent to consumers.

There are a number of strategies you can use to upgrade your clients:

#### Consumers first

1. Upgrade all the consuming applications.

- 2. Change the broker-level **log.message.format.version** to the new version.
- 3. Upgrade all the producing applications.

This strategy is straightforward, and avoids any broker down-conversion. However, it assumes that all consumers in your organization can be upgraded in a coordinated way, and it does not work for applications that are both consumers and producers. There is also a risk that, if there is a problem with the upgraded clients, new-format messages might get added to the message log so that you cannot revert to the previous consumer version.

#### Per-topic consumers first

For each topic:

- 1. Upgrade all the consuming applications.
- 2. Change the topic-level **message.format.version** to the new version.
- 3. Upgrade all the producing applications. This strategy avoids any broker down-conversion, and means you can proceed on a topicby-topic basis. It does not work for applications that are both consumers and producers of the same topic. Again, it has the risk that, if there is a problem with the upgraded clients, new-format messages might get added to the message log.

#### Per-topic consumers first, with down conversion

For each topic:

- 1. Change the topic-level **message.format.version** to the old version (or rely on the topic defaulting to the broker-level **log.message.format.version**).
- 2. Upgrade all the consuming and producing applications.
- 3. Verify that the upgraded applications function correctly.
- 4. Change the topic-level **message.format.version** to the new version. This strategy requires broker down-conversion, but the load on the brokers is minimized because it is only required for a single topic (or small group of topics) at a time. It also works for applications that are both consumers and producers of the same topic. This approach ensures that the upgraded producers and consumers are working correctly before you commit to using the new message format version.

The main drawback of this approach is that it can be complicated to manage in a cluster with many topics and applications.

Other strategies for upgrading client applications are also possible.

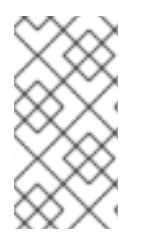

# **NOTE**

It is also possible to apply multiple strategies. For example, for the first few applications and topics the "per-topic consumers first, with down conversion" strategy can be used. When this has proved successful another, more efficient strategy can be considered acceptable to use instead.

## 7.1.3.3. Upgrading Kafka brokers and client applications

This procedure describes how to upgrade a AMQ Streams Kafka cluster to a higher version of Kafka.

## <span id="page-71-0"></span>Prerequisites

For the **Kafka** resource to be upgraded, check:

- The Cluster Operator, which supports both versions of Kafka, is up and running.
- The **Kafka.spec.kafka.config** does not contain options that are not supported in the version of Kafka that you are upgrading to.
- Whether the **log.message.format.version** for the current Kafka version needs to be updated for the new version. Consult the Kafka [versions](#page-66-0) table.

#### Procedure

1. Update the Kafka cluster configuration in an editor, as required:

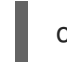

oc edit kafka *my-cluster*

a. If the **log.message.format.version** of the current Kafka version is the same as that of the new Kafka version, proceed to the next step.

Otherwise, ensure that **Kafka.spec.kafka.config** has the **log.message.format.version** configured to the default for the *current* version.

For example, if upgrading from Kafka 2.4.1:

kind: Kafka spec: *# ...* kafka: version: 2.4.1 config: log.message.format.version: "2.4" *# ...*

If the **log.message.format.version** is unset, set it to the current version.

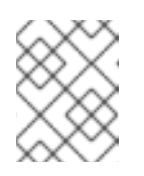

## **NOTE**

The value of **log.message.format.version** must be a string to prevent it from being interpreted as a floating point number.

b. Change the **Kafka.spec.kafka.version** to specify the new version (leaving the **log.message.format.version** as the current version). For example, if upgrading from Kafka 2.4.1 to 2.5.0:

apiVersion: v1alpha1 kind: Kafka spec: *# ...* kafka: version: 2.5.0 **1**
<span id="page-72-1"></span><span id="page-72-0"></span>config: log.message.format.version: "2.4" **2** *# ...*

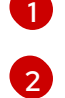

This is changed to the new version

This remains at the current version

- c. If the image for the Kafka version is different from the image defined in **STRIMZI\_KAFKA\_IMAGES** for the Cluster Operator, update **Kafka.spec.kafka.image**. See Section 7.1.3.1, "Kafka version and image [mappings"](#page-69-0)
- 2. Save and exit the editor, then wait for rolling updates to complete.

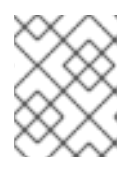

## **NOTE**

Additional rolling updates occur if the new version of Kafka has a new ZooKeeper version.

Check the update in the logs or by watching the pod state transitions:

oc logs -f *<cluster-operator-pod-name>* | grep -E "Kafka version upgrade from [0-9.]+ to [0- 9.] $+$ , phase ( $[0-9]$  $+$ ) of  $\1$  completed"

oc get po -w

If the current and new versions of Kafka have different interbroker protocol versions, check the Cluster Operator logs for an **INFO** level message:

Reconciliation #*<num>*(watch) Kafka(*<namespace>*/*<name>*): Kafka version upgrade from *<from-version>* to *<to-version>*, phase 2 of 2 completed

Alternatively, if the current and new versions of Kafka have the same interbroker protocol version, check for:

Reconciliation #*<num>*(watch) Kafka(*<namespace>*/*<name>*): Kafka version upgrade from *<from-version>* to *<to-version>*, phase 1 of 1 completed

The rolling updates:

- Ensure each pod is using the broker binaries for the new version of Kafka
- Configure the brokers to send messages using the interbroker protocol of the new version of Kafka

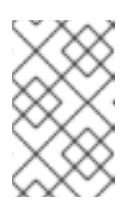

#### **NOTE**

Clients are still using the old version, so brokers will convert messages to the old version before sending them to the clients. To minimize this additional load, update the clients as quickly as possible.

3. Depending on your chosen strategy for upgrading clients, upgrade all client applications to use the new version of the client binaries.

See Section 7.1.3.2, ["Strategies](#page-70-0) for upgrading clients"

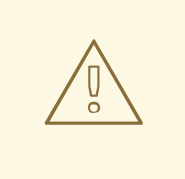

#### WARNING

You cannot downgrade after completing this step. If you need to revert the update at this point, follow the procedure Section 7.1.4.2, ["Downgrading](#page-76-0) Kafka brokers and client applications".

If required, set the version property for Kafka Connect and MirrorMaker as the new version of Kafka:

- a. For Kafka Connect, update **KafkaConnect.spec.version**
- b. For MirrorMaker, update **KafkaMirrorMaker.spec.version**
- 4. If the **log.message.format.version** identified in step 1 is the same as the new version proceed to the next step.

Otherwise change the **log.message.format.version** in **Kafka.spec.kafka.config** to the default version for the new version of Kafka now being used.

For example, if upgrading to 2.5.0:

```
apiVersion: v1alpha1
kind: Kafka
spec:
 # ...
 kafka:
  version: 2.5.0
  config:
   log.message.format.version: "2.5"
   # ...
```
5. Wait for the Cluster Operator to update the cluster. The Kafka cluster and clients are now using the new Kafka version.

#### Additional resources

See Section 7.1.4.2, ["Downgrading](#page-76-0) Kafka brokers and client applications" for the procedure to downgrade a AMQ Streams Kafka cluster from one version to a lower version.

#### 7.1.3.4. Upgrading consumers and Kafka Streams applications to cooperative rebalancing

You can upgrade Kafka consumers and Kafka Streams applications to use the *incremental cooperative rebalance* protocol for partition rebalances instead of the default *eager rebalance* protocol. The new protocol was added in Kafka 2.4.0.

Consumers keep their partition assignments in a cooperative rebalance and only revoke them at the end of the process, if needed to achieve a balanced cluster. This reduces the unavailability of the consumer group or Kafka Streams application.

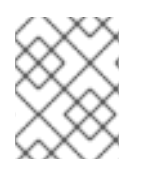

## **NOTE**

Upgrading to the incremental cooperative rebalance protocol is optional. The eager rebalance protocol is still supported.

#### Prerequisites

You have upgraded Kafka brokers and client [applications](#page-72-1) to Kafka 2.5.0.

#### Procedure

#### To upgrade a Kafka consumer to use the incremental cooperative rebalance protocol:

- 1. Replace the Kafka clients **.jar**file with the new version.
- 2. In the consumer configuration, append **cooperative-sticky** to the **partition.assignment.strategy**. For example, if the **range** strategy is set, change the configuration to **range, cooperative-sticky**.
- 3. Restart each consumer in the group in turn, waiting for the consumer to rejoin the group after each restart.
- 4. Reconfigure each consumer in the group by removing the earlier **partition.assignment.strategy** from the consumer configuration, leaving only the **cooperativesticky** strategy.
- 5. Restart each consumer in the group in turn, waiting for the consumer to rejoin the group after each restart.

#### To upgrade a Kafka Streams application to use the incremental cooperative rebalance protocol:

- 1. Replace the Kafka Streams **.jar**file with the new version.
- 2. In the Kafka Streams configuration, set the **upgrade.from** configuration parameter to the Kafka version you are upgrading from (for example, 2.3).
- 3. Restart each of the stream processors (nodes) in turn.
- 4. Remove the **upgrade.from** configuration parameter from the Kafka Streams configuration.
- 5. Restart each consumer in the group in turn.

#### Additional resources

Notable [changes](https://kafka.apache.org/documentation/#upgrade_240_notable) in 2.4.0 in the Apache Kafka documentation.

## 7.1.4. Downgrading Kafka

Kafka version downgrades are performed using the Cluster Operator.

Whether and how the Cluster Operator performs a downgrade depends on the differences between versions of:

- <span id="page-75-0"></span>• Interbroker protocol
- Log message format
- ZooKeeper

### 7.1.4.1. Target downgrade version

How the Cluster Operator handles a downgrade operation depends on the **log.message.format.version**.

- If the target downgrade version of Kafka has the same **log.message.format.version** as the current version, the Cluster Operator downgrades by performing a single rolling restart of the brokers.
- If the target downgrade version of Kafka has a different **log.message.format.version**, downgrading is only possible if the running cluster has *always* had **log.message.format.version** set to the version used by the downgraded version. This is typically only the case if the upgrade procedure was aborted before the **log.message.format.version** was changed. In this case, the downgrade requires:
	- Two rolling restarts of the brokers if the interbroker protocol of the two versions is different
	- A single rolling restart if they are the same

## 7.1.4.2. Downgrading Kafka brokers and client applications

This procedure describes how you can downgrade a AMQ Streams Kafka cluster to a lower (previous) version of Kafka, such as downgrading from 2.5.0 to 2.4.1.

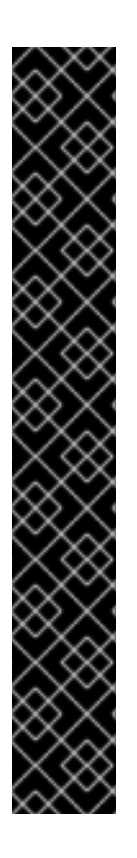

## IMPORTANT

Downgrading is *not possible* if the new version has ever used a **log.message.format.version** that is not supported by the previous version, including when the default value for **log.message.format.version** is used. For example, this resource can be downgraded to Kafka version 2.4.1 because the **log.message.format.version** has not been changed:

The downgrade would not be possible if the **log.message.format.version** was set at **"2.5"** or a value was absent (so that the parameter took the default value for a 2.5.0 broker of 2.5).

## **Prerequisites**

For the **Kafka** resource to be downgraded, check:

apiVersion: v1alpha1 kind: Kafka spec: *# ...* kafka: version: 2.5.0 config: log.message.format.version: "2.4" *# ...*

- <span id="page-76-0"></span>The Cluster Operator, which supports both versions of Kafka, is up and running.
- The **Kafka.spec.kafka.config** does not contain options that are not supported in the version of Kafka you are downgrading to.
- The **Kafka.spec.kafka.config** has a **log.message.format.version** that is supported by the version being downgraded to.

#### Procedure

1. Update the Kafka cluster configuration in an editor, as required: Use **oc edit**:

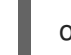

oc edit kafka *my-cluster*

a. Change the **Kafka.spec.kafka.version** to specify the previous version. For example, if downgrading from Kafka 2.5.0 to 2.4.1:

<span id="page-76-1"></span>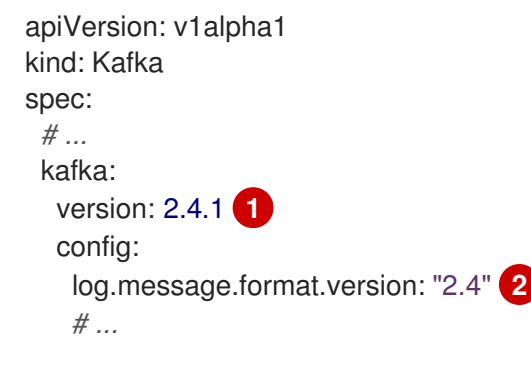

<span id="page-76-2"></span>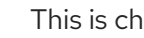

This is changed to the previous version

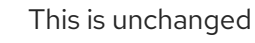

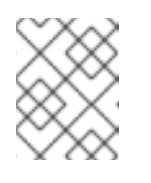

[1](#page-76-1)

[2](#page-76-2)

#### **NOTE**

You must format the value of **log.message.format.version** as a string to prevent it from being interpreted as a floating point number.

- b. If the image for the Kafka version is different from the image defined in **STRIMZI\_KAFKA\_IMAGES** for the Cluster Operator, update **Kafka.spec.kafka.image**. See Section 7.1.3.1, "Kafka version and image [mappings"](#page-69-0)
- 2. Save and exit the editor, then wait for rolling updates to complete. Check the update in the logs or by watching the pod state transitions:

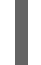

oc logs -f *<cluster-operator-pod-name>* | grep -E "Kafka version downgrade from [0-9.]+ to  $[0-9.]+$ , phase  $([0-9]+)$  of  $\setminus 1$  completed"

oc get po -w

If the previous and current versions of Kafka have different interbroker protocol versions, check the Cluster Operator logs for an **INFO** level message:

Reconciliation #*<num>*(watch) Kafka(*<namespace>*/*<name>*): Kafka version downgrade from *<from-version>* to *<to-version>*, phase 2 of 2 completed

Alternatively, if the previous and current versions of Kafka have the same interbroker protocol version, check for:

Reconciliation #*<num>*(watch) Kafka(*<namespace>*/*<name>*): Kafka version downgrade from *<from-version>* to *<to-version>*, phase 1 of 1 completed

3. Downgrade all client applications (consumers) to use the previous version of the client binaries. The Kafka cluster and clients are now using the previous Kafka version.

## 7.2. AMQ STREAMS RESOURCE UPGRADES

The **kafka.strimzi.io/v1alpha1** API version is deprecated. Resources that use the API version **kafka.strimzi.io/v1alpha1** must be updated to use **kafka.strimzi.io/v1beta1**.

This section describes the upgrade steps for the resources.

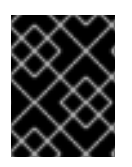

## IMPORTANT

The upgrade of resources *must* be performed after [upgrading](#page-75-0) the Cluster Operator, so the Cluster Operator can understand the resources.

#### What if the resource upgrade does not take effect?

If the upgrade does not take effect, a warning is given in the logs on reconciliation to indicate that the resource cannot be updated until the **apiVersion** is updated.

To trigger the update, make a cosmetic change to the custom resource, such as adding an annotation.

Example annotation:

metadata:  $#$ annotations: upgrade: "Upgraded to kafka.strimzi.io/v1beta1"

## 7.2.1. Upgrading Kafka resources

#### **Prerequisites**

A Cluster Operator supporting the **v1beta1** API version is up and running.

#### Procedure

Execute the following steps for each **Kafka** resource in your deployment.

1. Update the **Kafka** resource in an editor.

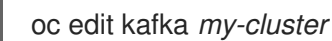

2. Replace:

apiVersion: kafka.strimzi.io/v1alpha1

with:

apiVersion:kafka.strimzi.io/v1beta1

3. If the **Kafka** resource has:

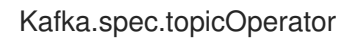

Replace it with:

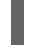

Kafka.spec.entityOperator.topicOperator

For example, replace:

spec: # ... topicOperator: {}

with:

spec: # ... entityOperator: topicOperator: {}

4. If present, move:

Kafka.spec.entityOperator.affinity

Kafka.spec.entityOperator.tolerations

to:

Kafka.spec.entityOperator.template.pod.affinity

Kafka.spec.entityOperator.template.pod.tolerations

For example, move:

```
spec:
 # ...
 entityOperator:
  affinity {}
  tolerations {}
```
to:

spec: # ...

entityOperator: template: pod: affinity {} tolerations {}

5. If present, move:

Kafka.spec.kafka.affinity

Kafka.spec.kafka.tolerations

to:

Kafka.spec.kafka.template.pod.affinity

Kafka.spec.kafka.template.pod.tolerations

For example, move:

```
spec:
 # ...
 kafka:
  affinity {}
  tolerations {}
```
to:

```
spec:
 # ...
 kafka:
  template:
    pod:
     affinity {}
     tolerations {}
```
6. If present, move:

Kafka.spec.zookeeper.affinity

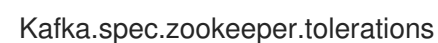

to:

Kafka.spec.zookeeper.template.pod.affinity

Kafka.spec.zookeeper.template.pod.tolerations

For example, move:

spec:

```
to:
     # ...
     zookeeper:
      affinity {}
      tolerations {}
   spec:
     # ...
     zookeeper:
      template:
       pod:
         affinity {}
         tolerations {}
```
## 7.2.2. Upgrading Kafka Connect resources

#### Prerequisites

A Cluster Operator supporting the **v1beta1** API version is up and running.

## Procedure

Execute the following steps for each **KafkaConnect** resource in your deployment.

1. Update the **KafkaConnect** resource in an editor.

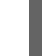

oc edit kafkaconnect *my-connect*

2. Replace:

apiVersion: kafka.strimzi.io/v1alpha1

with:

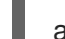

apiVersion:kafka.strimzi.io/v1beta1

3. If present, move:

KafkaConnect.spec.affinity

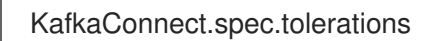

to:

KafkaConnect.spec.template.pod.affinity

KafkaConnect.spec.template.pod.tolerations

For example, move:

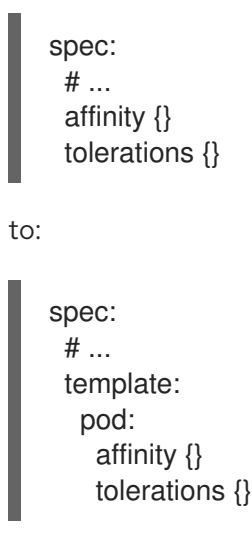

## 7.2.3. Upgrading Kafka Connect S2I resources

#### Prerequisites

A Cluster Operator supporting the **v1beta1** API version is up and running.

#### Procedure

Execute the following steps for each **KafkaConnectS2I** resource in your deployment.

1. Update the **KafkaConnectS2I** resource in an editor.

oc edit kafkaconnects2i *my-connect*

2. Replace:

apiVersion: kafka.strimzi.io/v1alpha1

with:

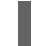

apiVersion:kafka.strimzi.io/v1beta1

3. If present, move:

KafkaConnectS2I.spec.affinity

KafkaConnectS2I.spec.tolerations

to:

KafkaConnectS2I.spec.template.pod.affinity

KafkaConnectS2I.spec.template.pod.tolerations

For example, move:

```
to:
   spec:
     # ...
     affinity {}
     tolerations {}
   spec:
     # ...
     template:
      pod:
        affinity {}
        tolerations {}
```
## 7.2.4. Upgrading Kafka MirrorMaker resources

#### Prerequisites

A Cluster Operator supporting the **v1beta1** API version is up and running.

## Procedure

Execute the following steps for each **KafkaMirrorMaker** resource in your deployment.

1. Update the **KafkaMirrorMaker** resource in an editor.

oc edit kafkamirrormaker *my-connect*

2. Replace:

apiVersion: kafka.strimzi.io/v1alpha1

with:

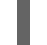

apiVersion:kafka.strimzi.io/v1beta1

3. If present, move:

KafkaConnectMirrorMaker.spec.affinity

KafkaConnectMirrorMaker.spec.tolerations

to:

KafkaConnectMirrorMaker.spec.template.pod.affinity

KafkaConnectMirrorMaker.spec.template.pod.tolerations

For example, move:

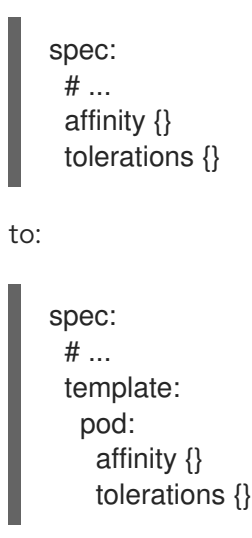

## 7.2.5. Upgrading Kafka Topic resources

#### Prerequisites

A Topic Operator supporting the **v1beta1** API version is up and running.

## Procedure

Execute the following steps for each **KafkaTopic** resource in your deployment.

1. Update the **KafkaTopic** resource in an editor.

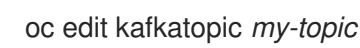

2. Replace:

apiVersion: kafka.strimzi.io/v1alpha1

with:

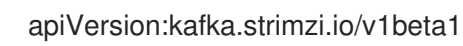

3. Save the file, exit the editor and wait for the updated resource to be reconciled.

## 7.2.6. Upgrading Kafka User resources

#### **Prerequisites**

A User Operator supporting the **v1beta1** API version is up and running.

## Procedure

Execute the following steps for each **KafkaUser** resource in your deployment.

1. Update the **KafkaUser** resource in an editor.

oc edit kafkauser *my-user*

2. Replace:

apiVersion: kafka.strimzi.io/v1alpha1

with:

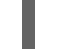

apiVersion:kafka.strimzi.io/v1beta1

3. Save the file, exit the editor and wait for the updated resource to be reconciled.

# APPENDIX A. USING YOUR SUBSCRIPTION

AMQ Streams is provided through a software subscription. To manage your subscriptions, access your account at the Red Hat Customer Portal.

## Accessing Your Account

- 1. Go to [access.redhat.com.](https://access.redhat.com)
- 2. If you do not already have an account, create one.
- 3. Log in to your account.

## Activating a Subscription

- 1. Go to [access.redhat.com.](https://access.redhat.com)
- 2. Navigate to My Subscriptions.
- 3. Navigate to Activate a subscription and enter your 16-digit activation number.

## Downloading Zip and Tar Files

To access zip or tar files, use the customer portal to find the relevant files for download. If you are using RPM packages, this step is not required.

- 1. Open a browser and log in to the Red Hat Customer Portal Product Downloads page at [access.redhat.com/downloads.](https://access.redhat.com/downloads)
- 2. Locate the Red Hat AMQ Streamsentries in the JBOSS INTEGRATION AND AUTOMATION category.
- 3. Select the desired AMQ Streams product. The Software Downloads page opens.
- 4. Click the Download link for your component.

*Revised on 2020-10-28 15:48:11 UTC*